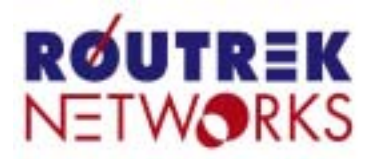

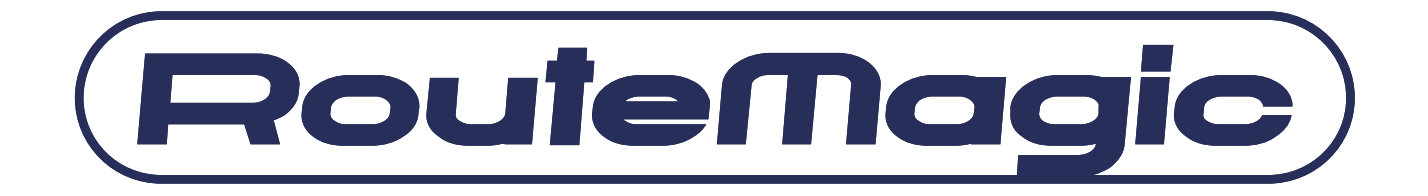

## *RouteMagic Console Manager*

## **RM-CM200 / RM-CM1200**

# クイックリファレンス

**- Version 4.0 -** 

本書は、RM-CM でご利用いただけるコマンドについての説明書です。RouteMagic 製品 の仕様ならびに操作方法に関しましては、「RouteMagic Console Manager ユーザーズガ イド」をご覧ください。

本書は、RM-CM ソフトウェア Version 4.0 を前提に記述されています。最新のソフトウ ェアおよび関連マニュアルは、下記ホームページから直接ダウンロードしてご利用いただ けますので、常に、最新バージョンのソフトウェア環境で RM-CM をご利用下さい。

http://www.routrek.co.jp

### 関連ドキュメント

RM-CM には、本書の他に、次のドキュメントが用意されています。

- RouteMagic Console Manager RM-CM1200 / RM-CM200 取扱説明書 RM-CM の設置とネットワーク機器への接続に必要な情報を記載した、製品添付の説 明書です。RM-CM1200 版と RM-CM200 版があります。
- **RouteMagic Console Manager RM-CM1200 / RM-CM200** ユーザーズ・ガイド RM-CM をご利用いただくために必要な作業を中心に、RM-CM が提供する機能とそ の利用方法を説明しています。
- **RM-CM セットアップサーバ構築・運用ガイド** 多数の RM-CM を設置される場合の、一括セットアップ/バージョンアップに関し て記述しています。
- RouteMagic Console Manager リリースノート 旧リリースとの相違点を中心に、最新リリースの機能と利用上の注意事項を記述し ています。

### 本書で使用される表記について

本書では、下記の表記法に従って、RouteMagic Console Manager(以下 RM-CM)のコマン ド説明を行っています。

また、表中の"特権モード"欄に 〇 印が記載されたコマンドは、特権モード (enable コマンド実行後)でのみ実行可能なことを示します。

 $\bullet$  {}

省略する事のできない引数を示します。(括弧そのものは入力しない) **例**) set mailto {*mail\_address*}

引数としてメールの宛先アドレス、例えば operator@routrek.co.jp という文字列を入 力します。アドレスの記述を省略する事はできません。

### $\bullet$  []

省略可能な引数、またはコマンド内の要素を示します。(括弧そのものは入力しない) 例) set [no] exec

コマンド名として set exec または set no exec が指定可能である事を示します。 例) set date {*MMDDhhmm*[*YYYY*]}

システムクロックに日時をセットする場合、MMDDhhmm(月、日、時、分)は省略 できない引数、YYYY(西暦年)は省略可能な引数である事を示します。

 $\bullet$  |

いくつかの選択肢がある引数を示します。その中から1つを選んで入力します。  $\langle \overline{\psi} \rangle$  set speed { 2400|4800|9600|19200|38400 } シリアルポートの通信速度設定コマンドでは、2400bps から 38400bps までの 5 つの 通信速度の中から 1 つを選んで指定できることを示します。

通信速度の記述を省略する事はできません。

#### z イタリック体(斜体)で表記された引数

指定したい文字列や数字に置き換えて入力する引数を表します。一方、イタリック体 でない引数は、記述された引数のいずれかを選択して文字通りタイプします。

例) set hostname {*hostname*}

引数としては、"rmc10"(RM-CM ホスト名)などとなります。"hostname"という文字列 を入力するわけではありません。

例) set port {com*N|*rhp*N*|ml*N*|eth*N* }

引数としては、"com1", "com2", "ml0", "eth0"などがあります。

例) set parity { none|odd|even }

引数として、"none", "odd", "even"のいずれかの文字列を指定します。

目次

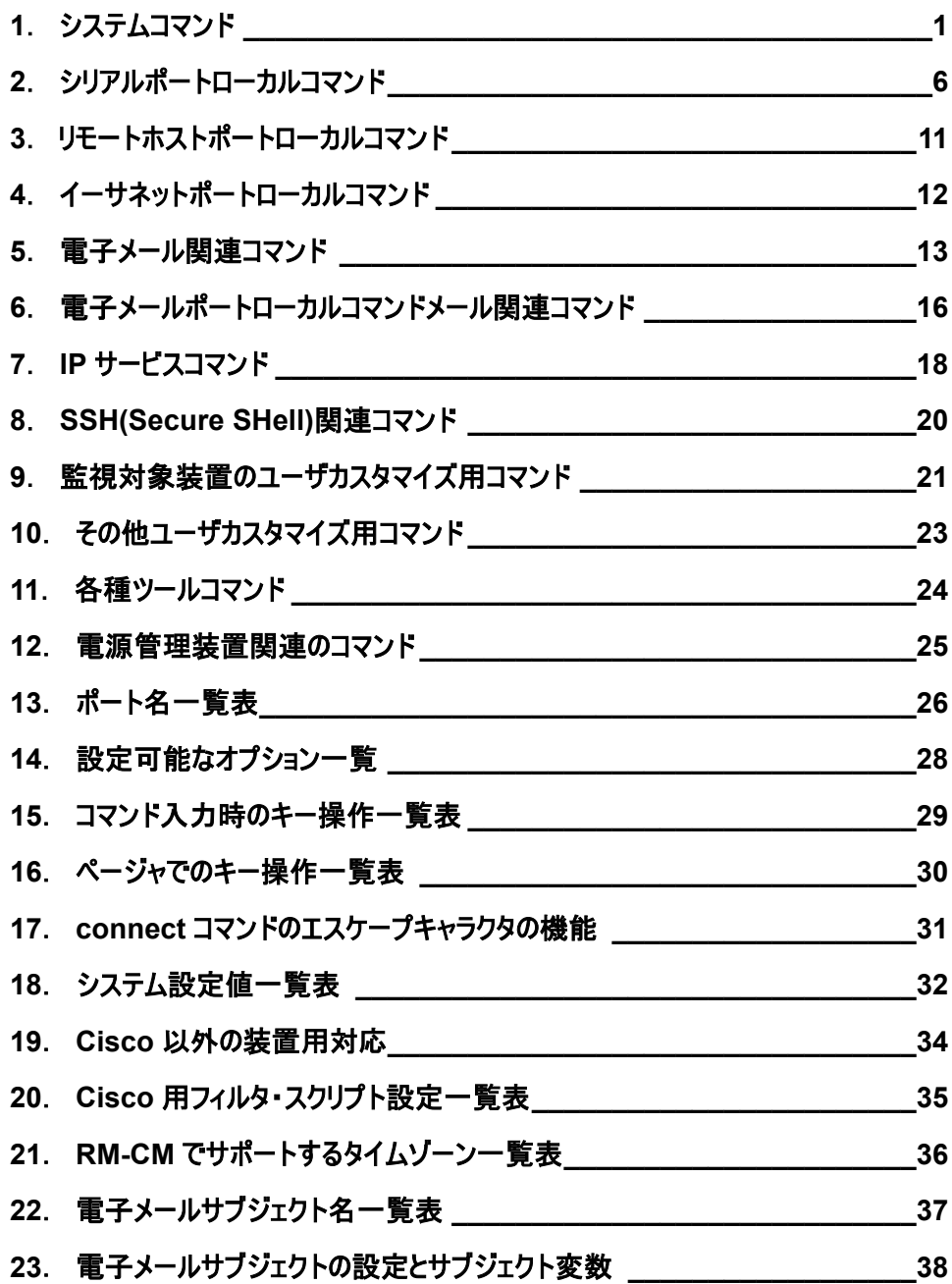

# *1*.システムコマンド

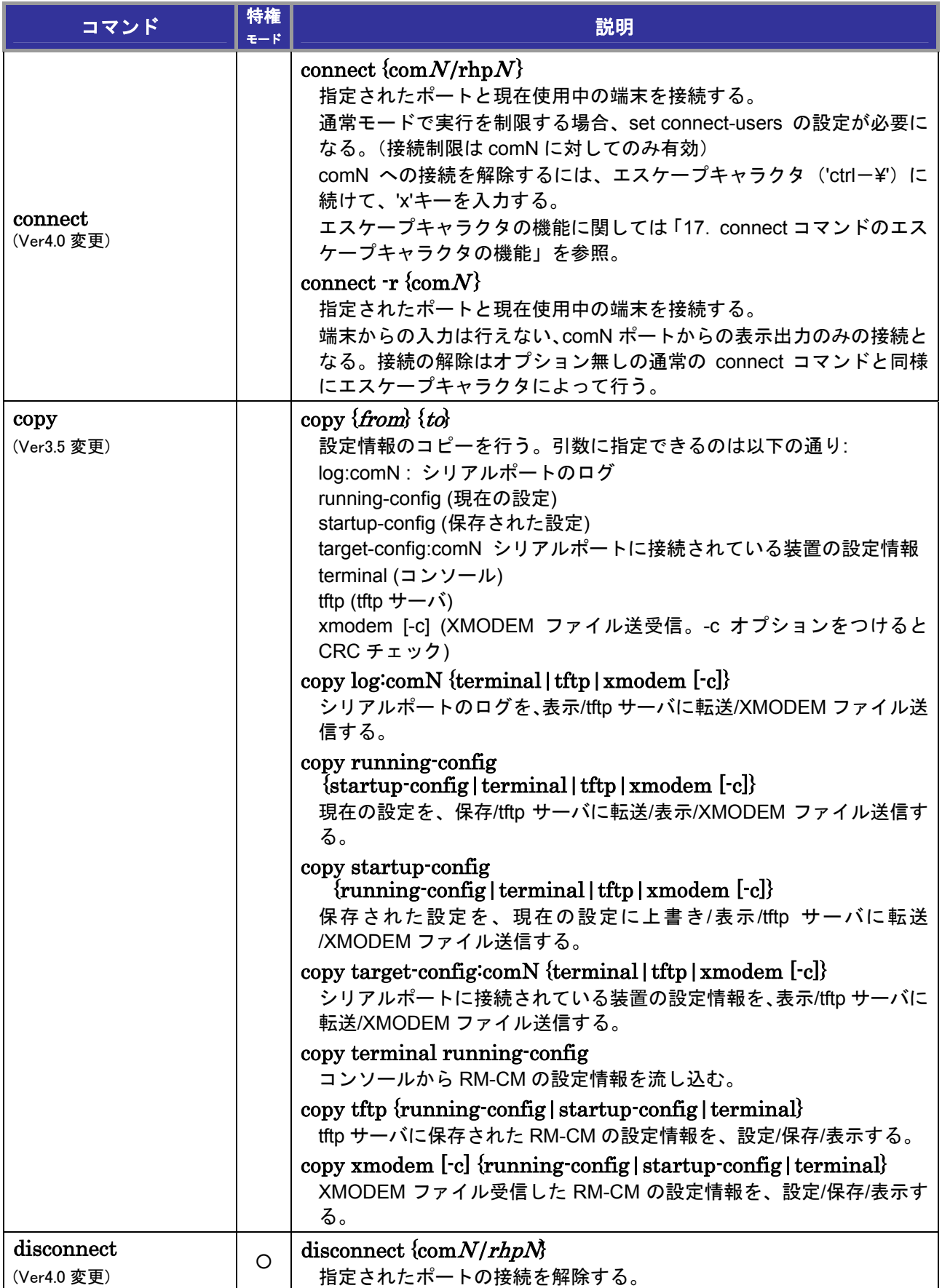

### *1*.システムコマンド

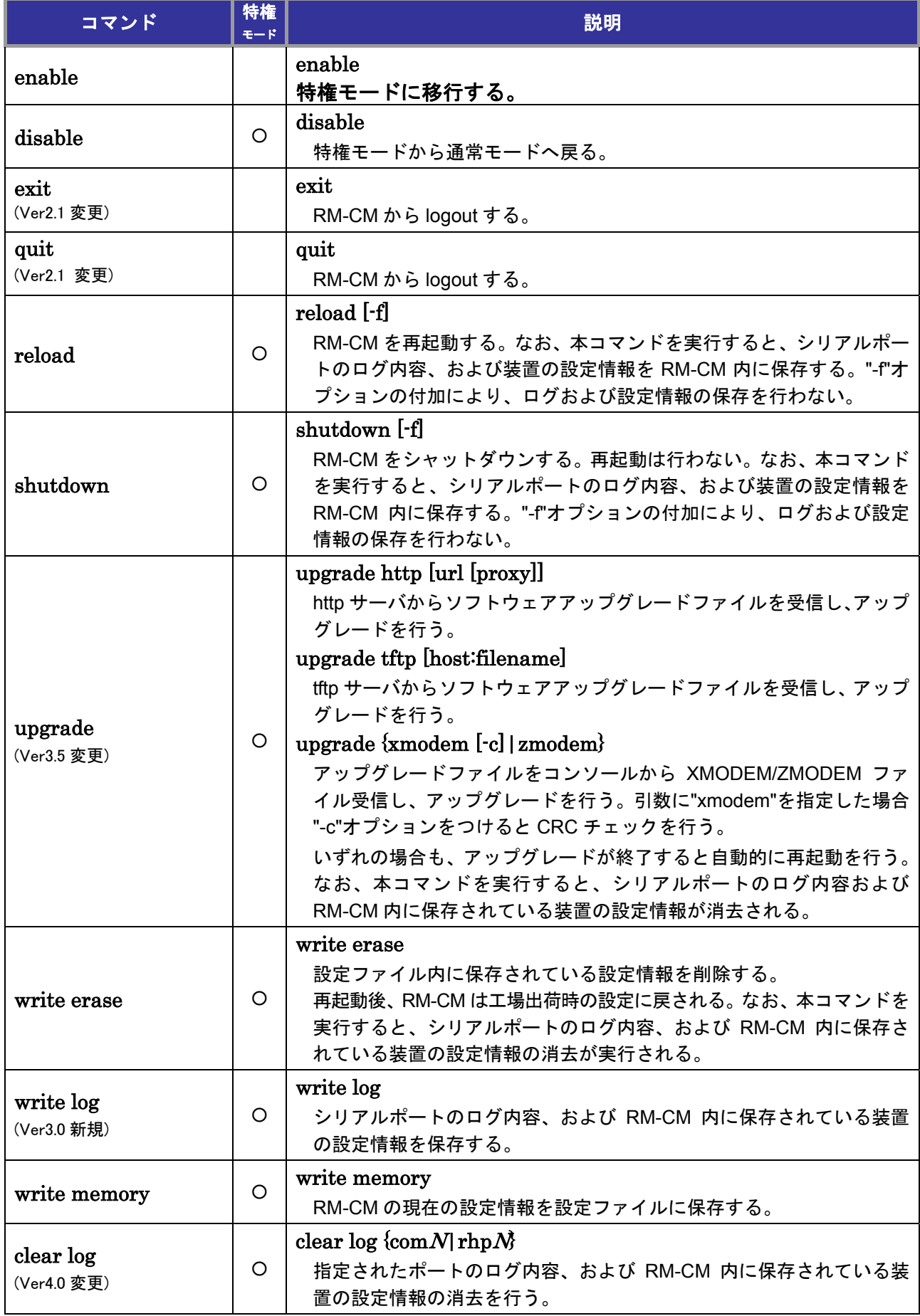

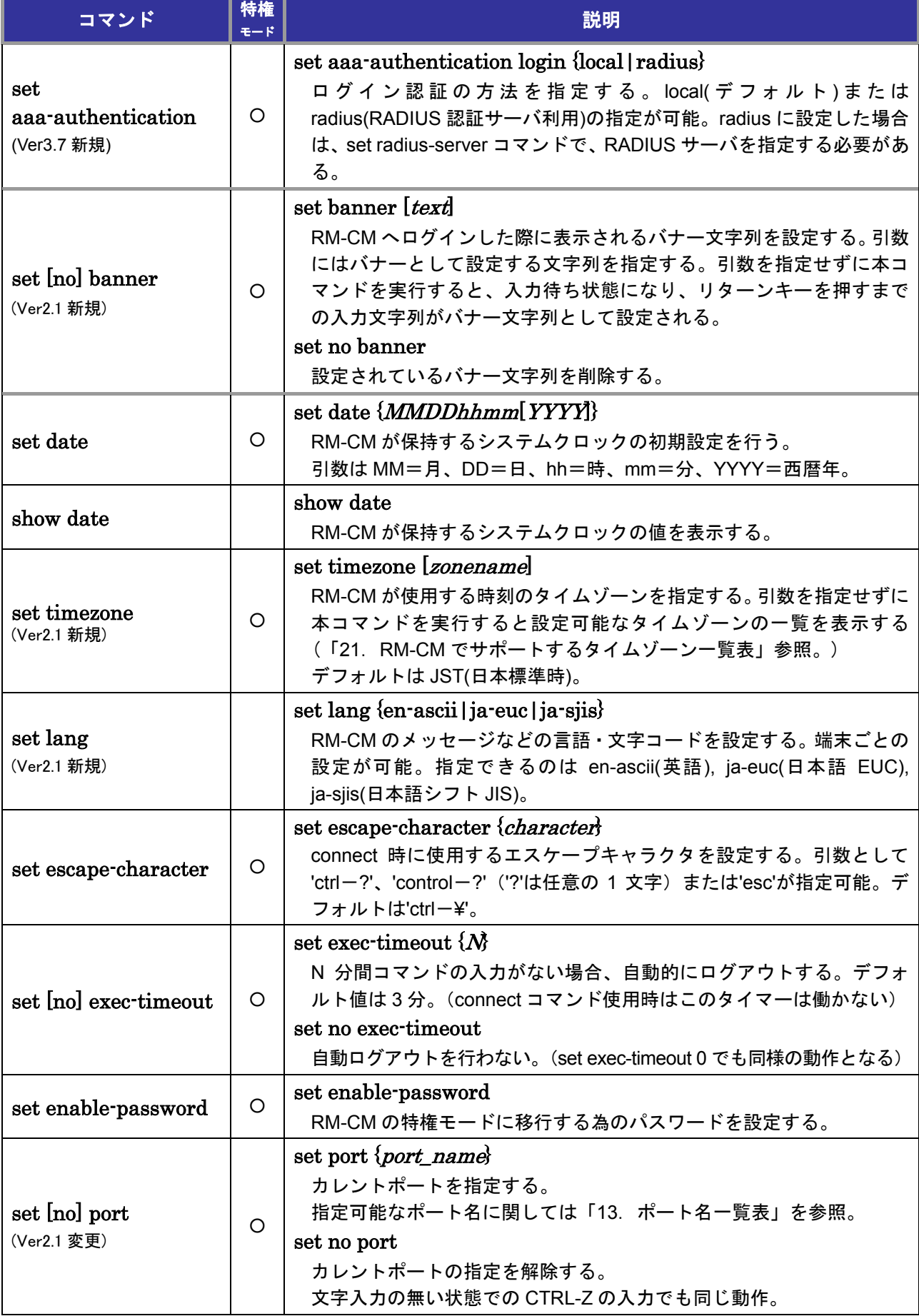

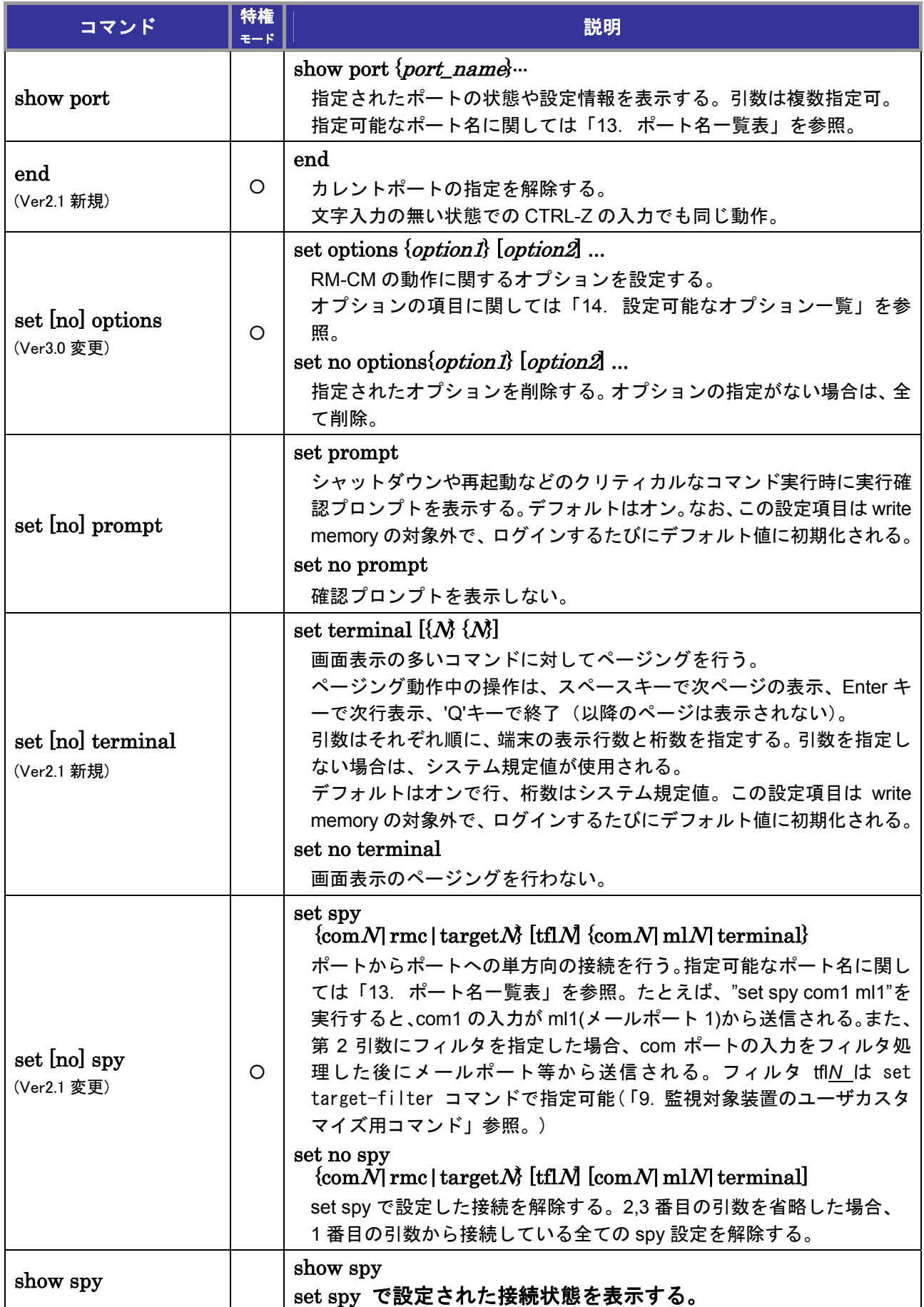

### *1*.システムコマンド

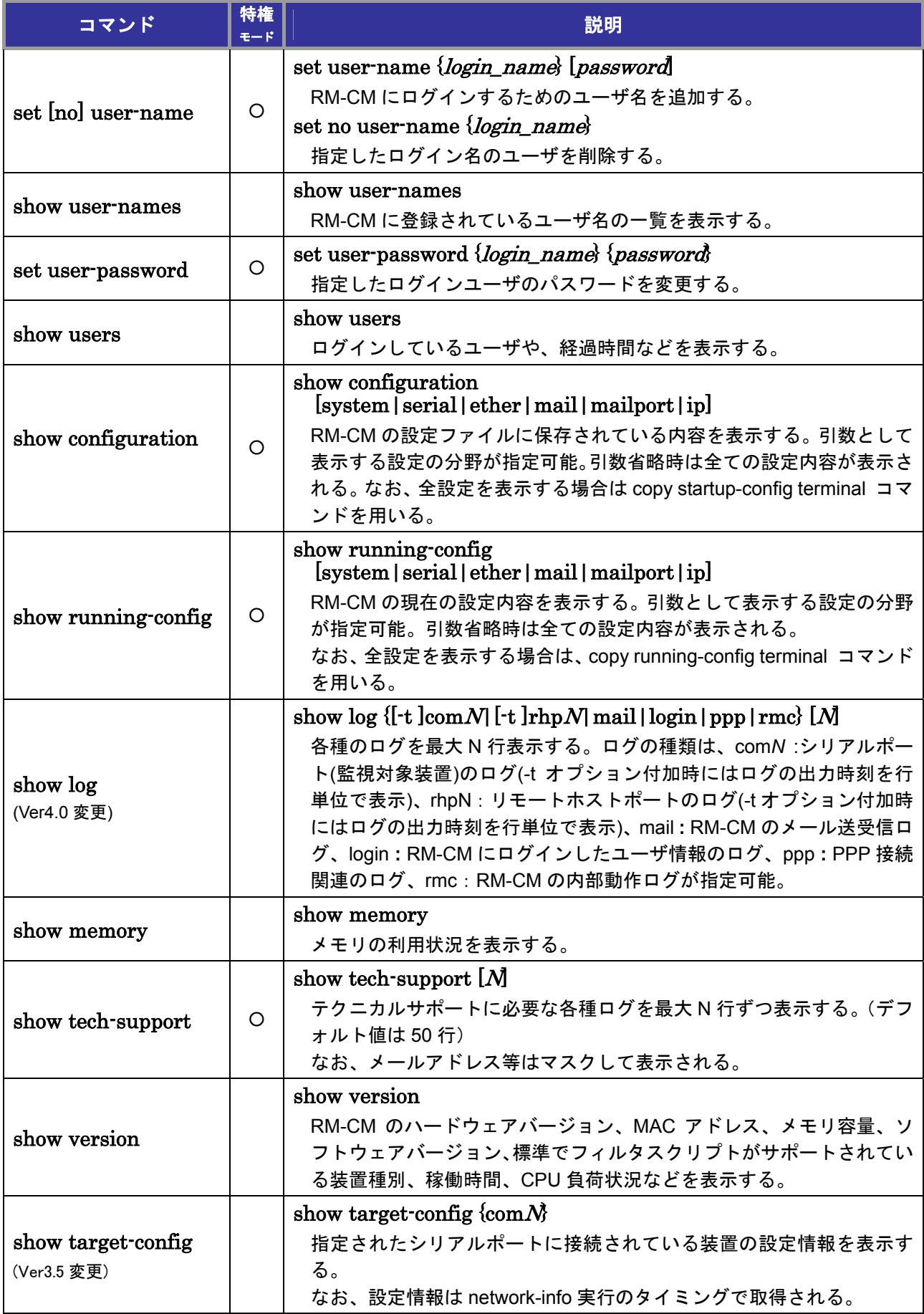

## *2*.シリアルポートローカルコマンド

以下のコマンド実行時は、あらかじめ set port コマンドを実行してシリアルポート(com1, com2, ...) を選択しておく必要がある。

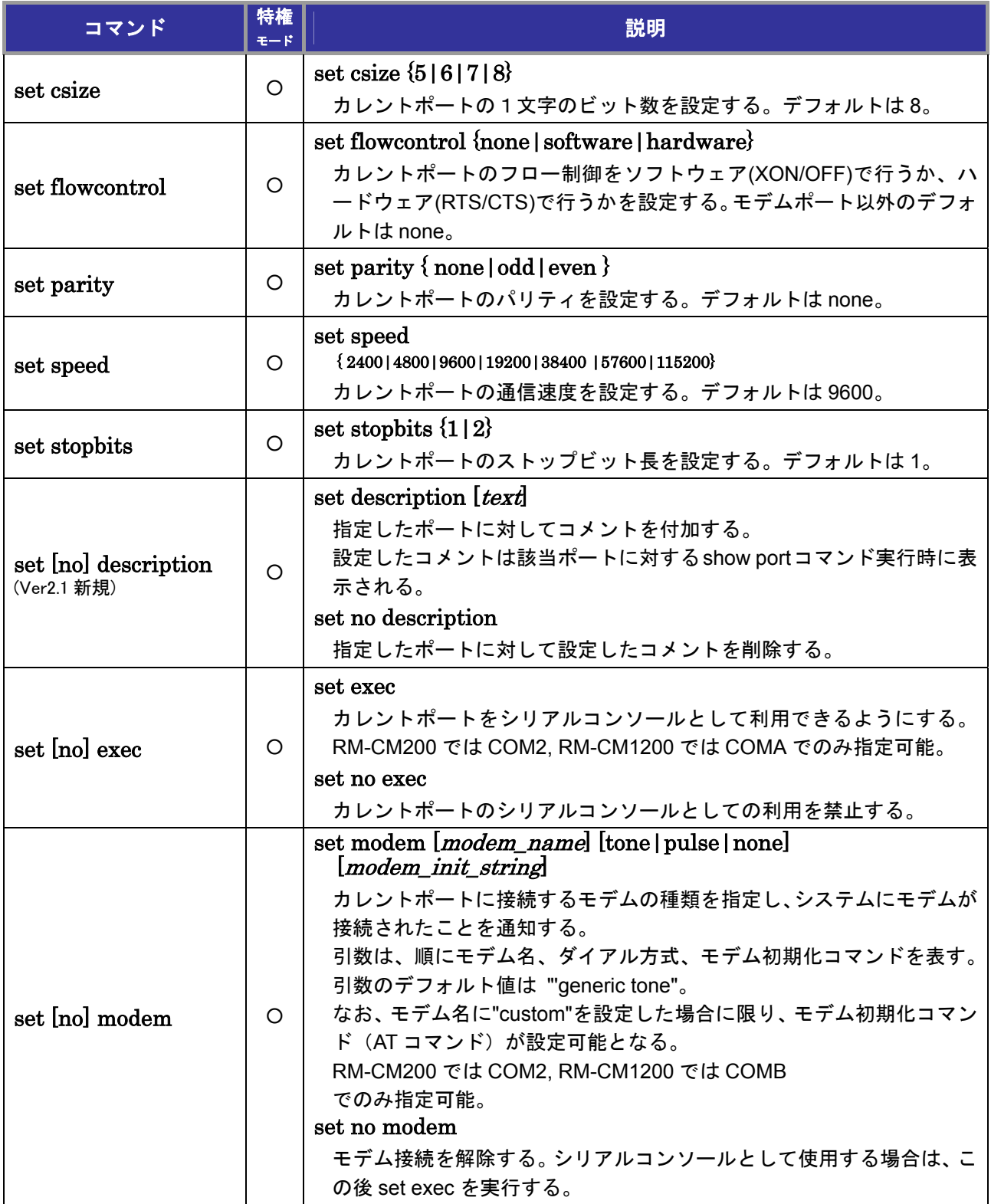

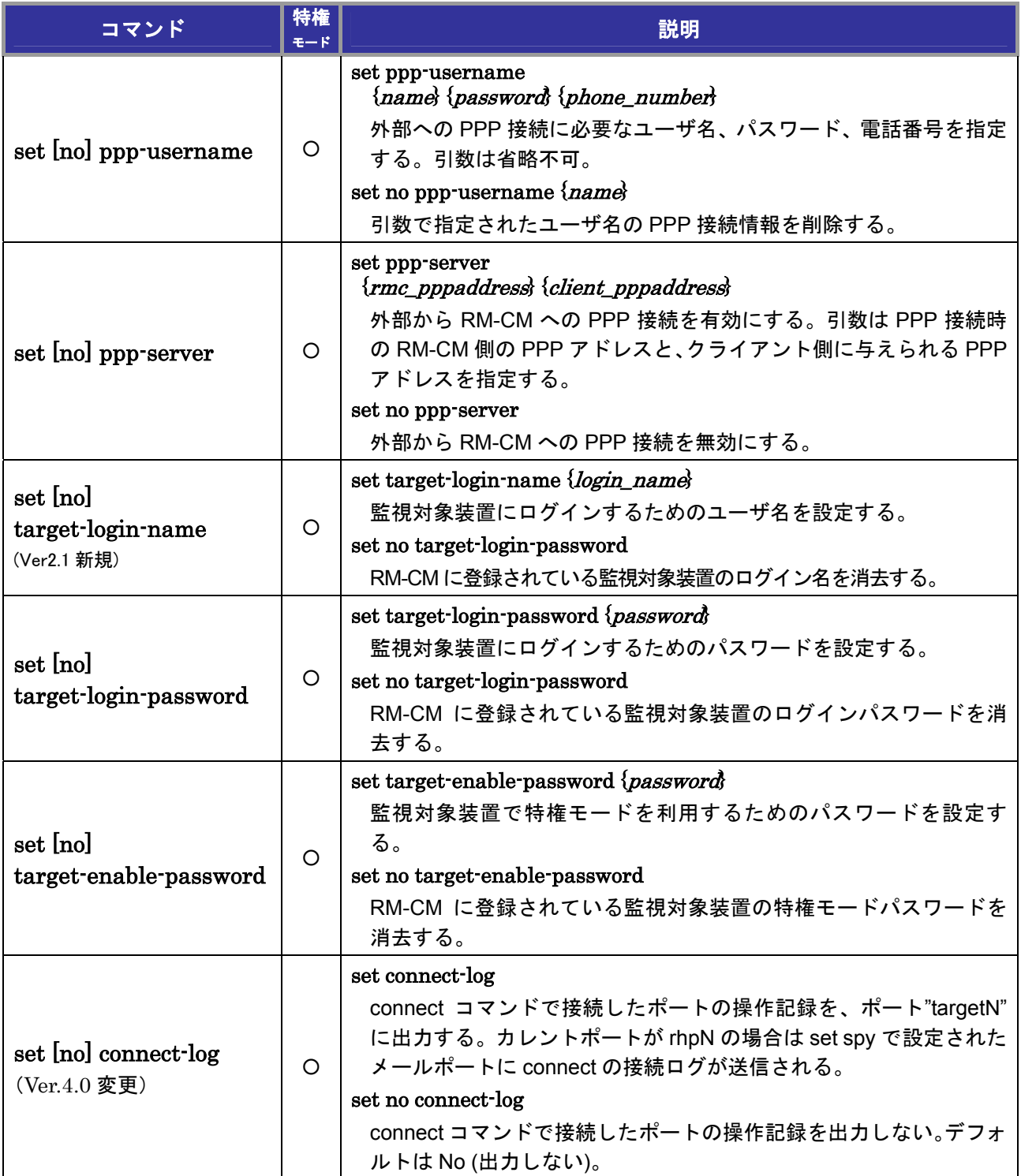

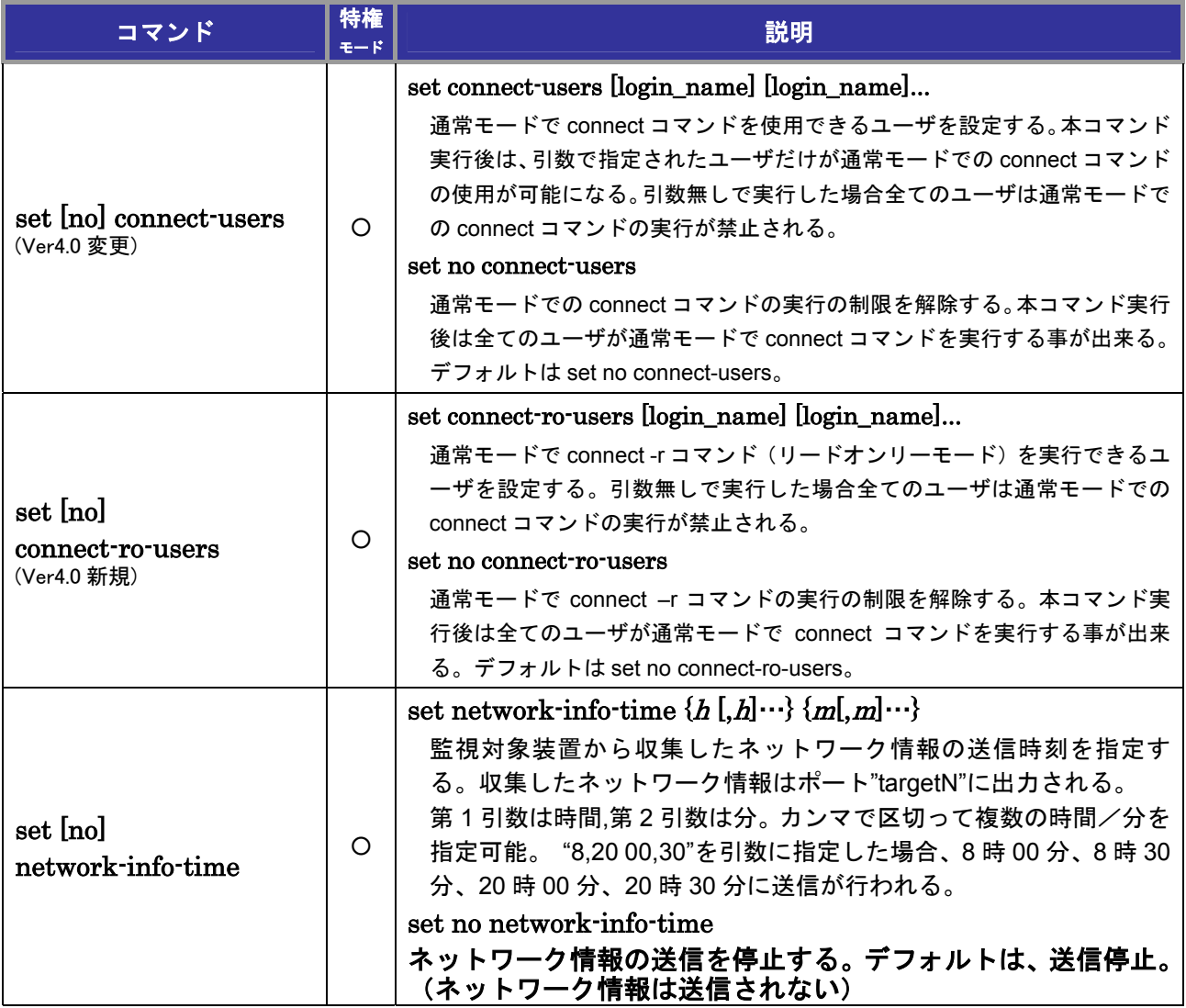

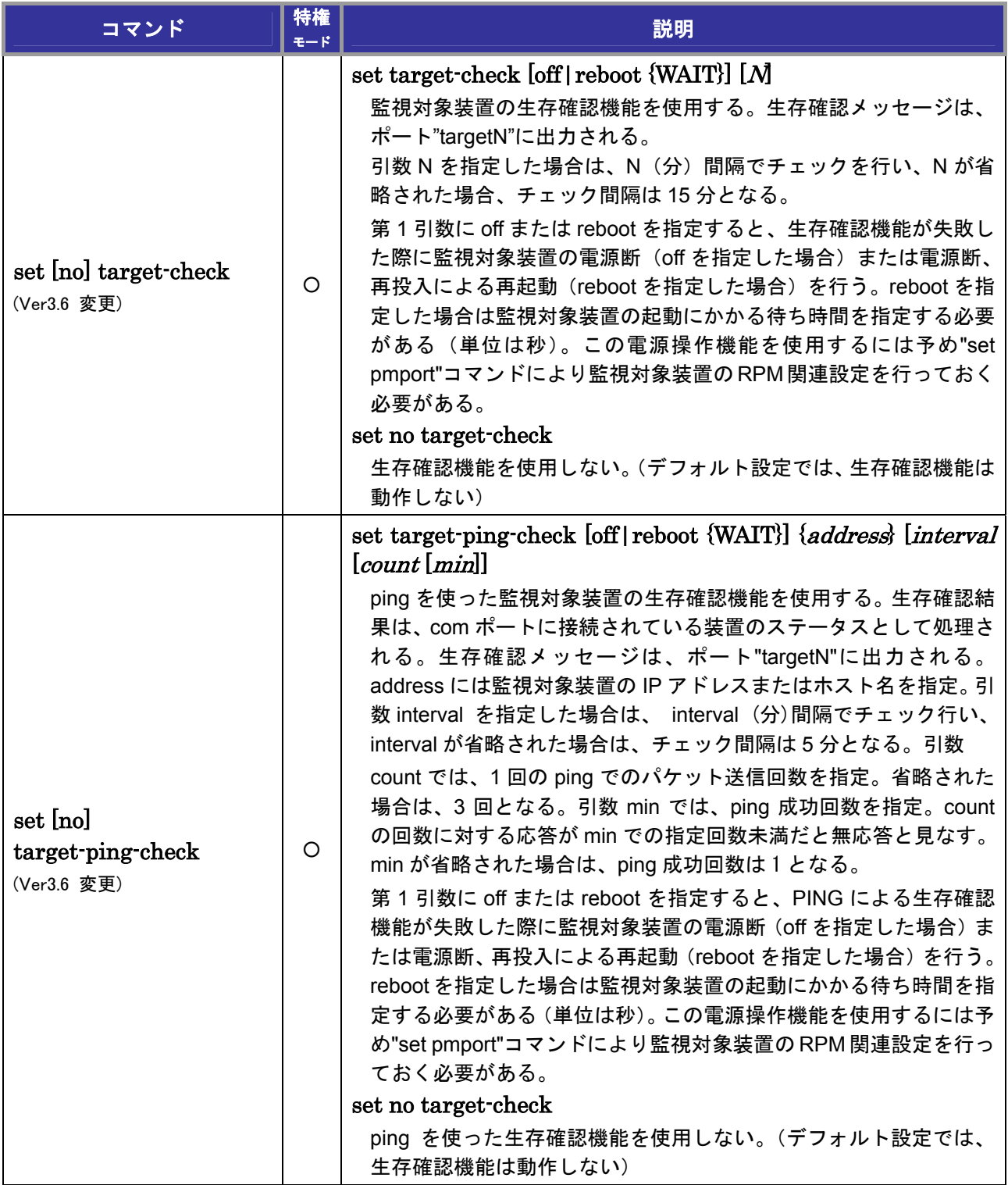

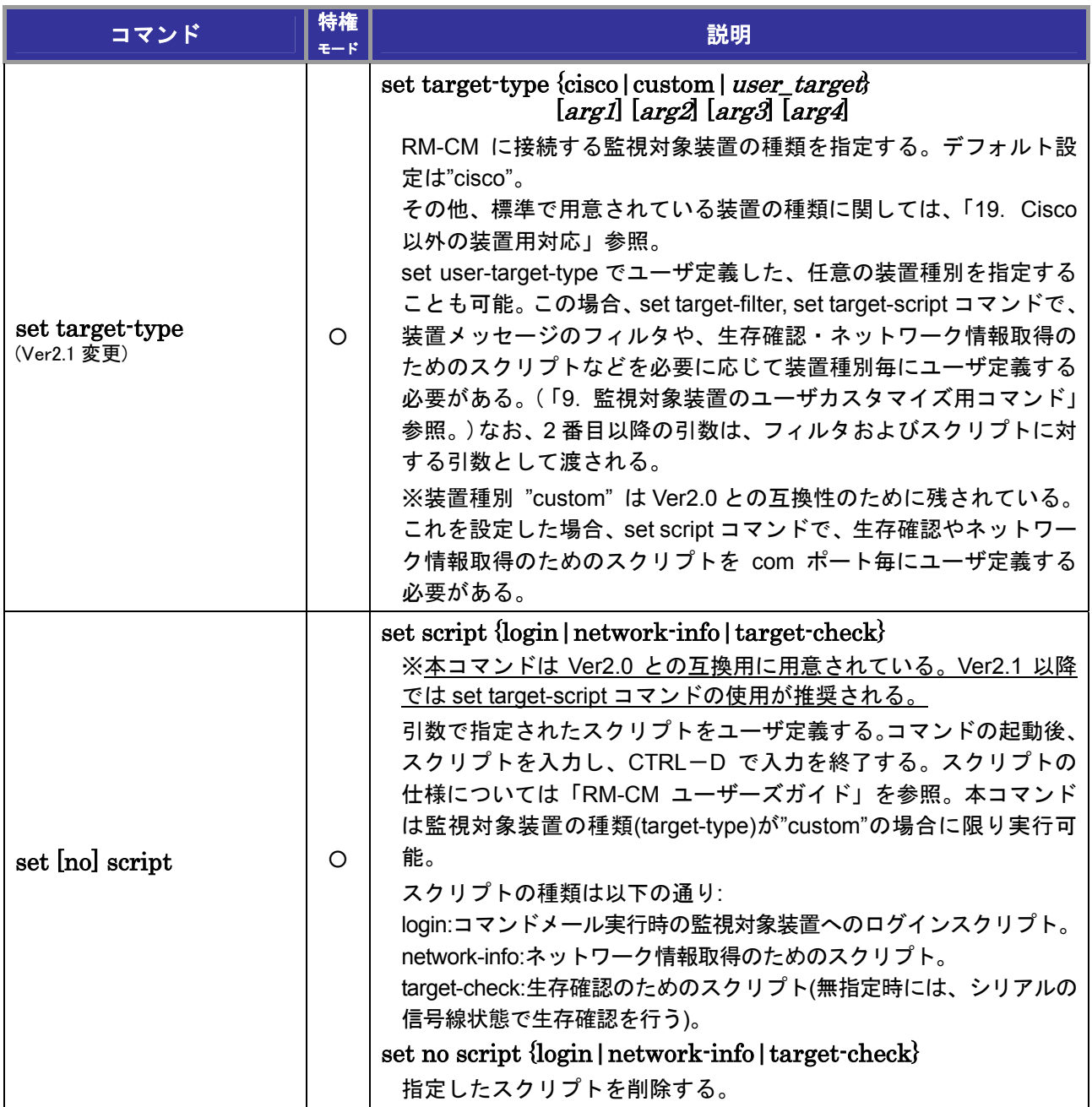

# *3*.リモートホストポートローカルコマンド

以下のコマンド実行時は、あらかじめ set port コマンドを実行してリモートホストポート (rhp1, rhp2, ...)を選択しておく必要がある。

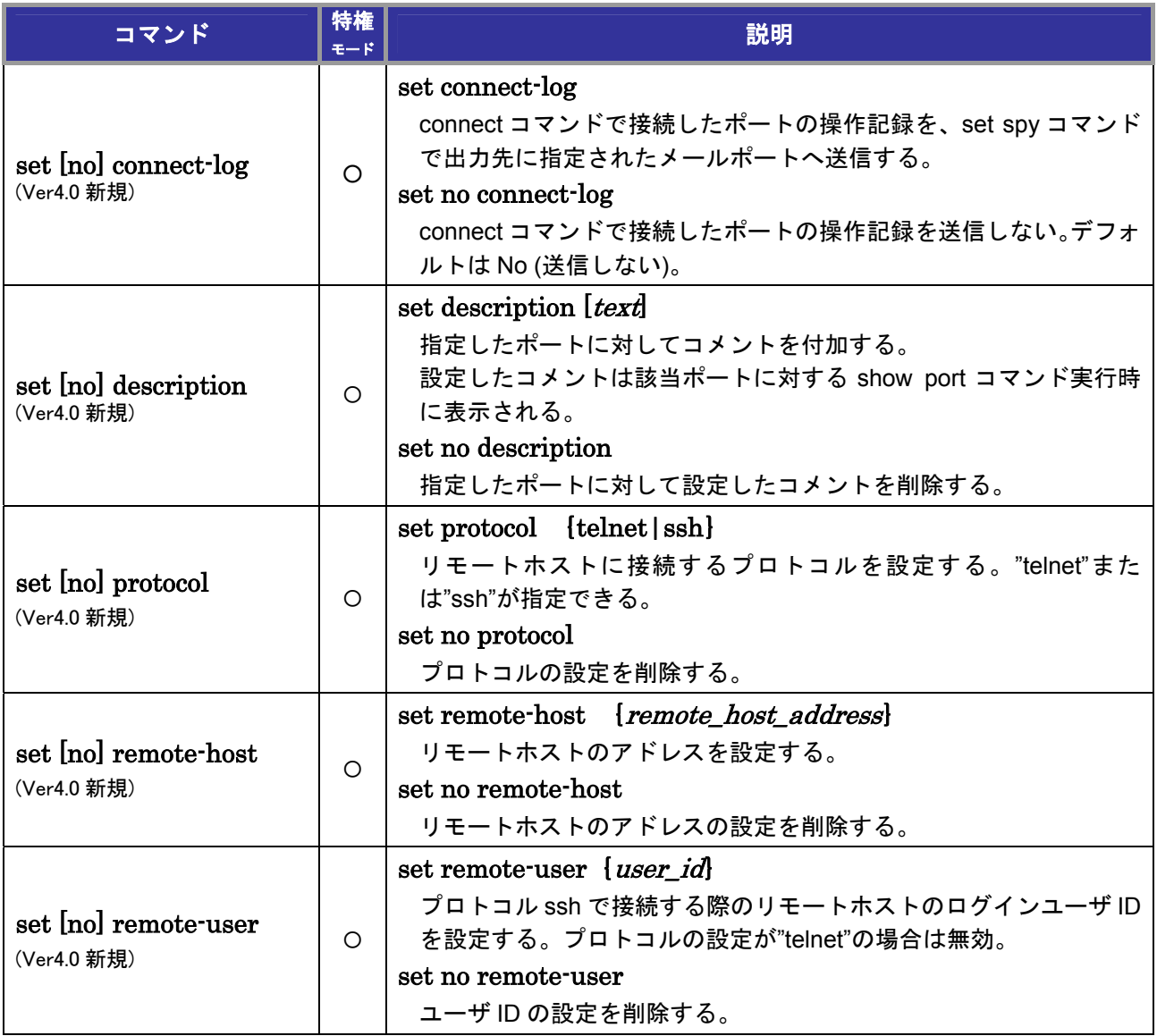

## *4*.イーサネットポートローカルコマンド

以下のコマンド実行時は、あらかじめ set port コマンドを実行してシリアルポート(com1, com2, ...) を選択しておく必要がある。

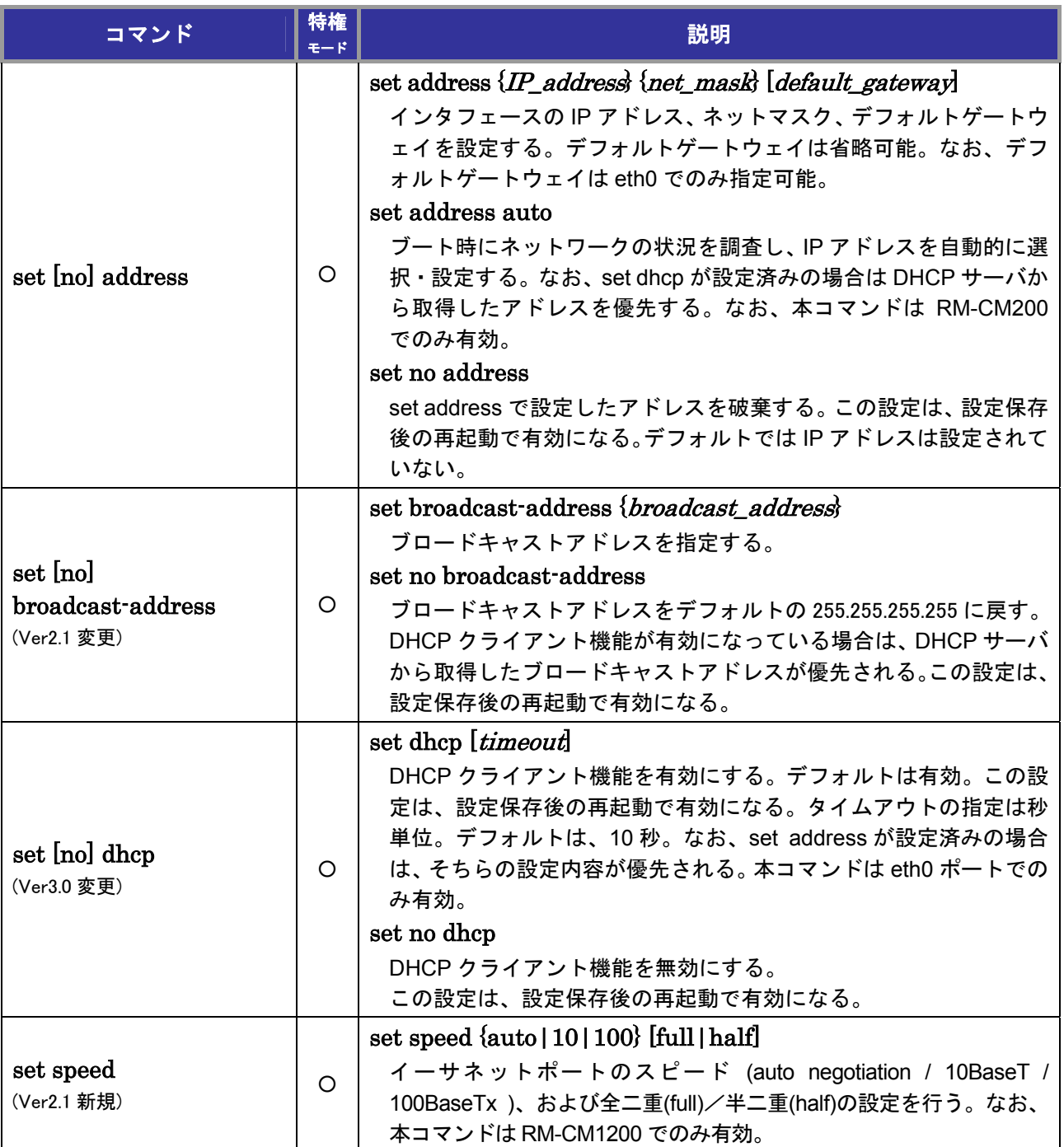

## 5. 電子メール関連コマンド

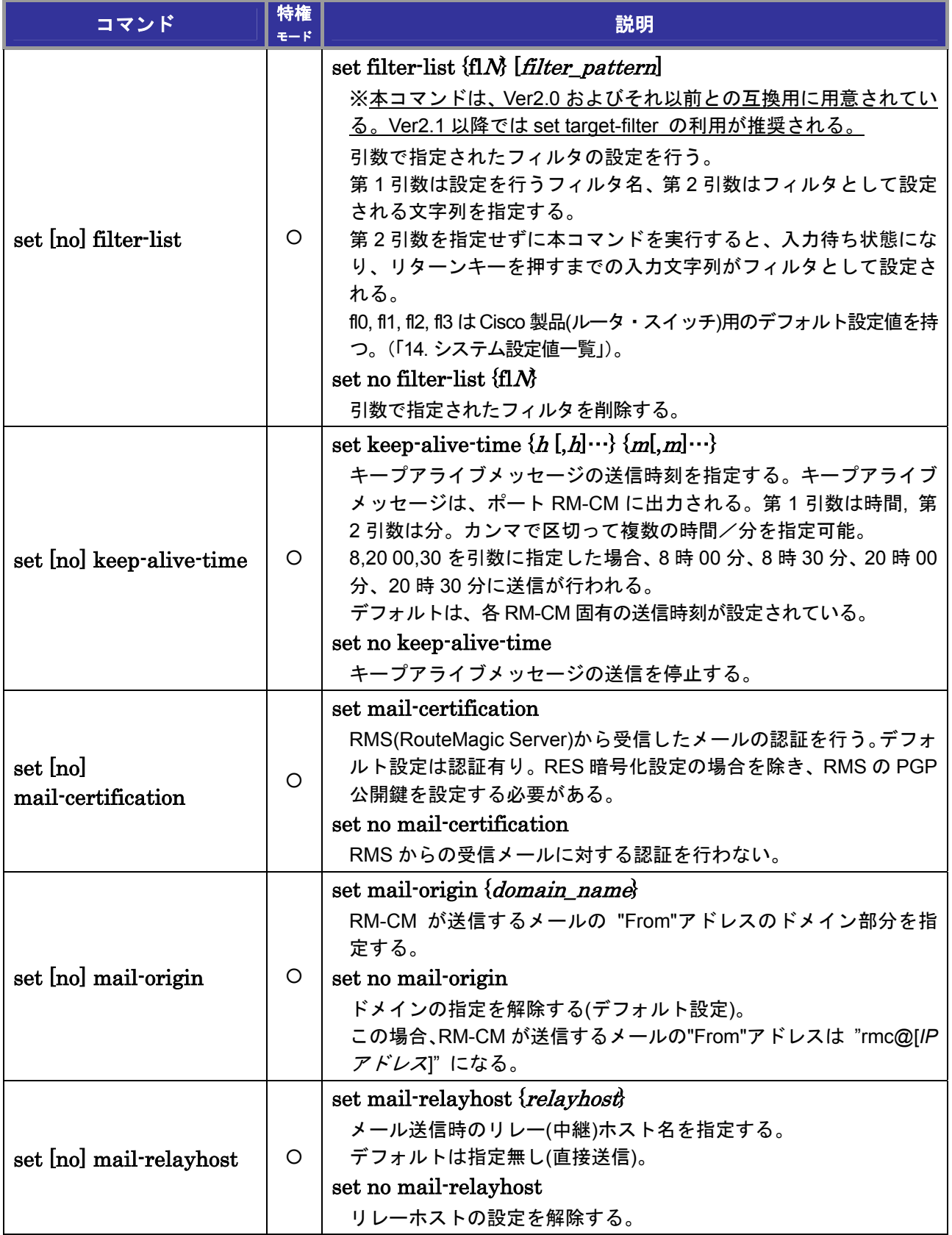

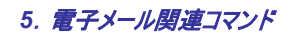

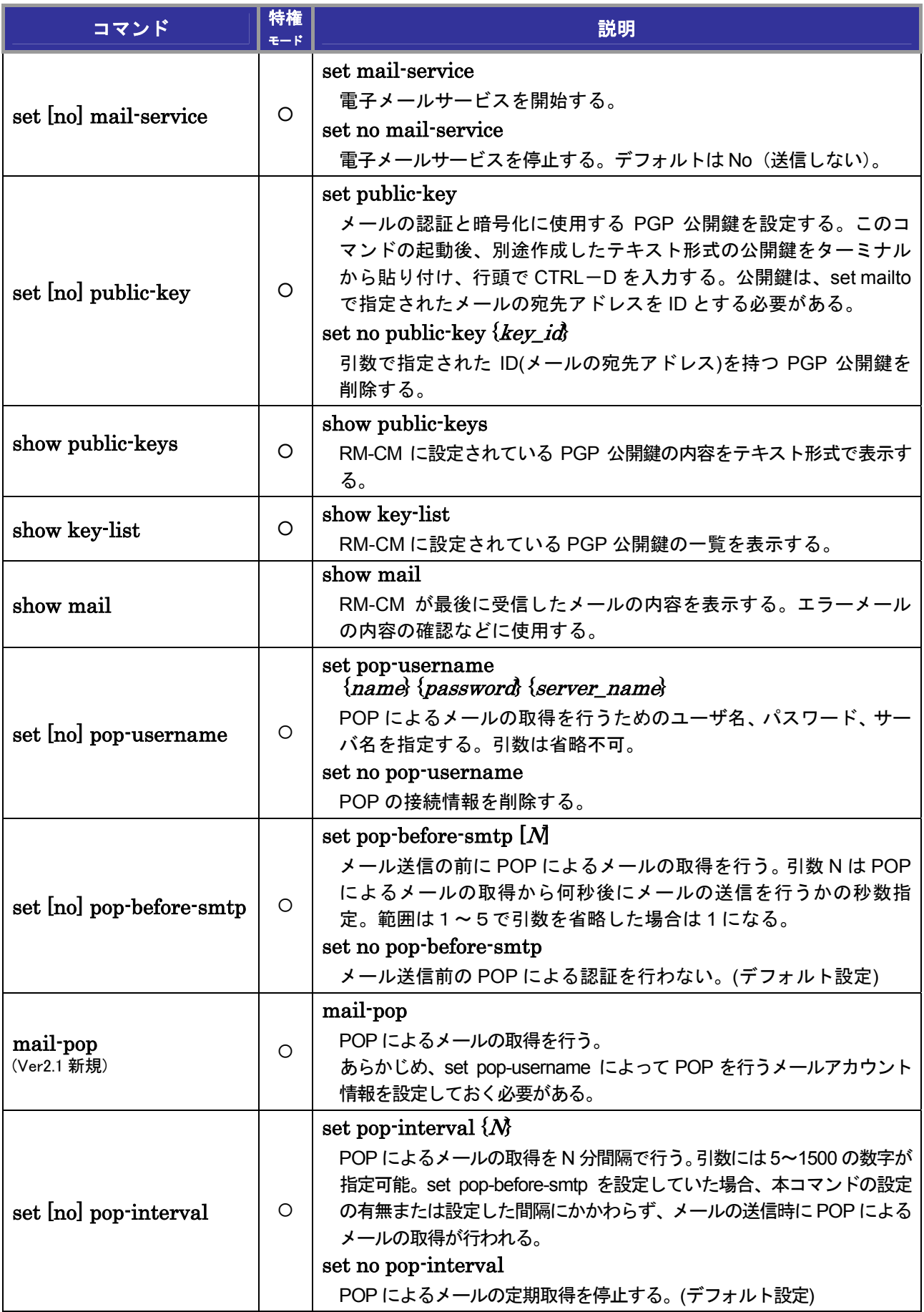

### *5*.電子メール関連コマンド

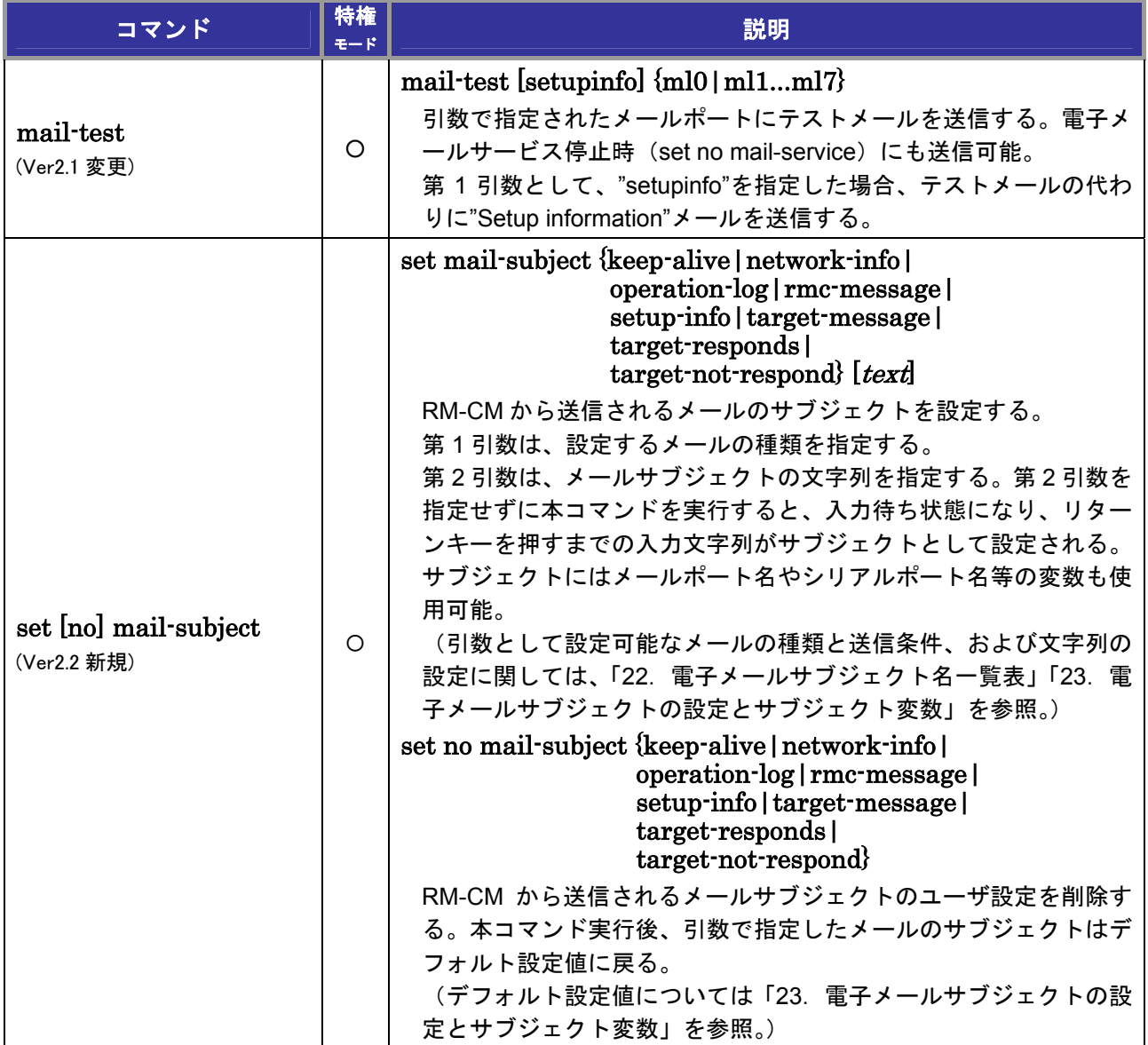

## *6*.電子メールポートローカルコマンド

以下のコマンド実行時は、あらかじめ set port コマンドを実行してメールポート (ml0, ml1…)を選択し ておく必要がある。

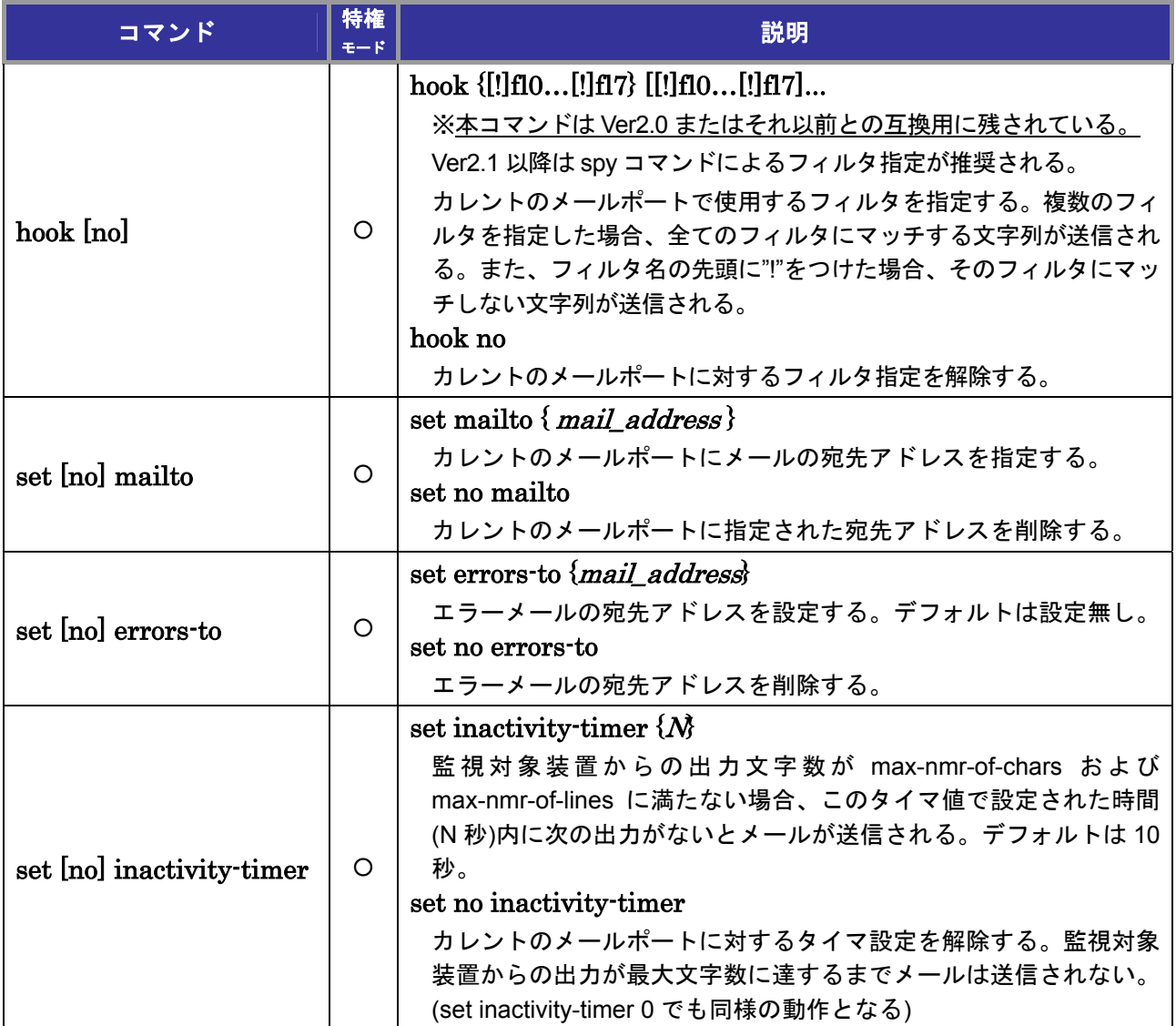

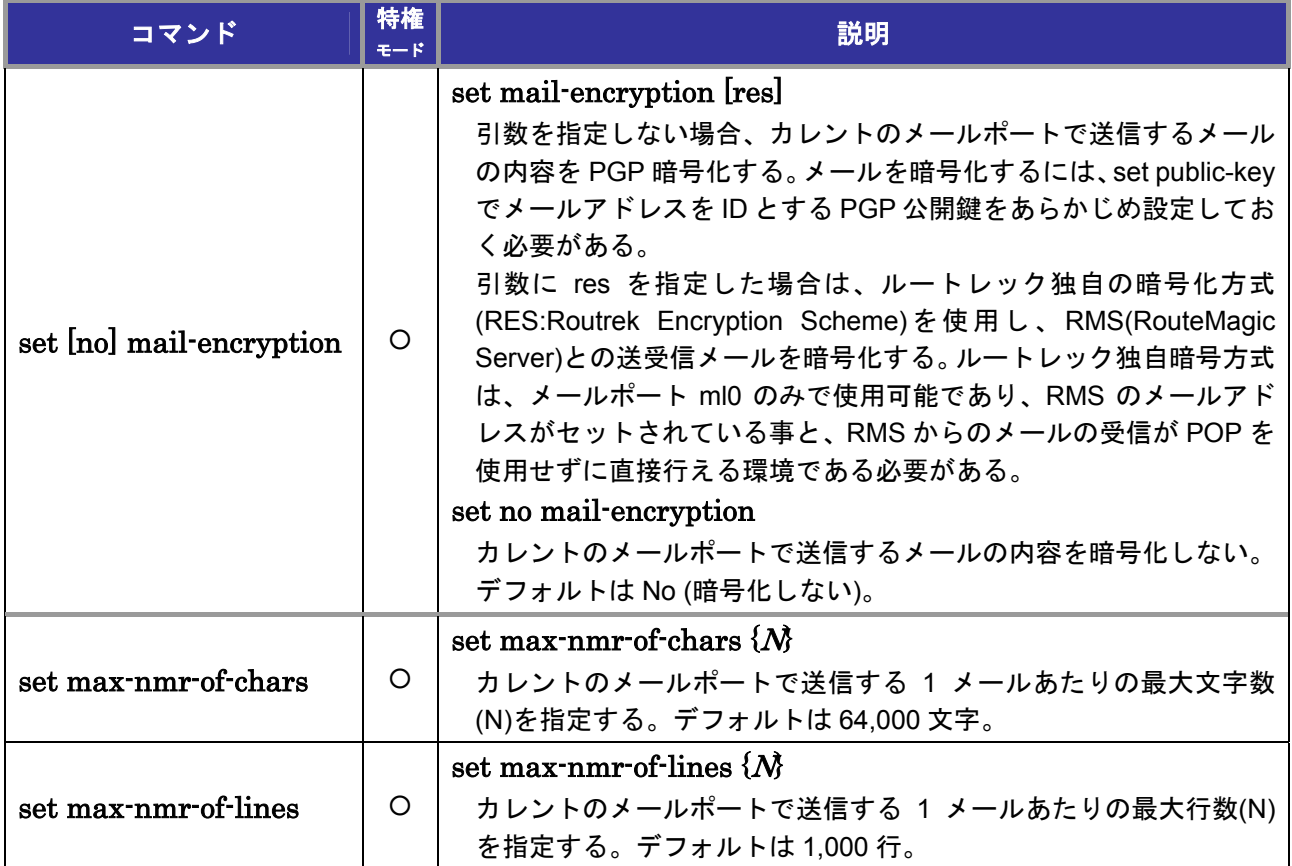

# *7*.*IP* サービスコマンド

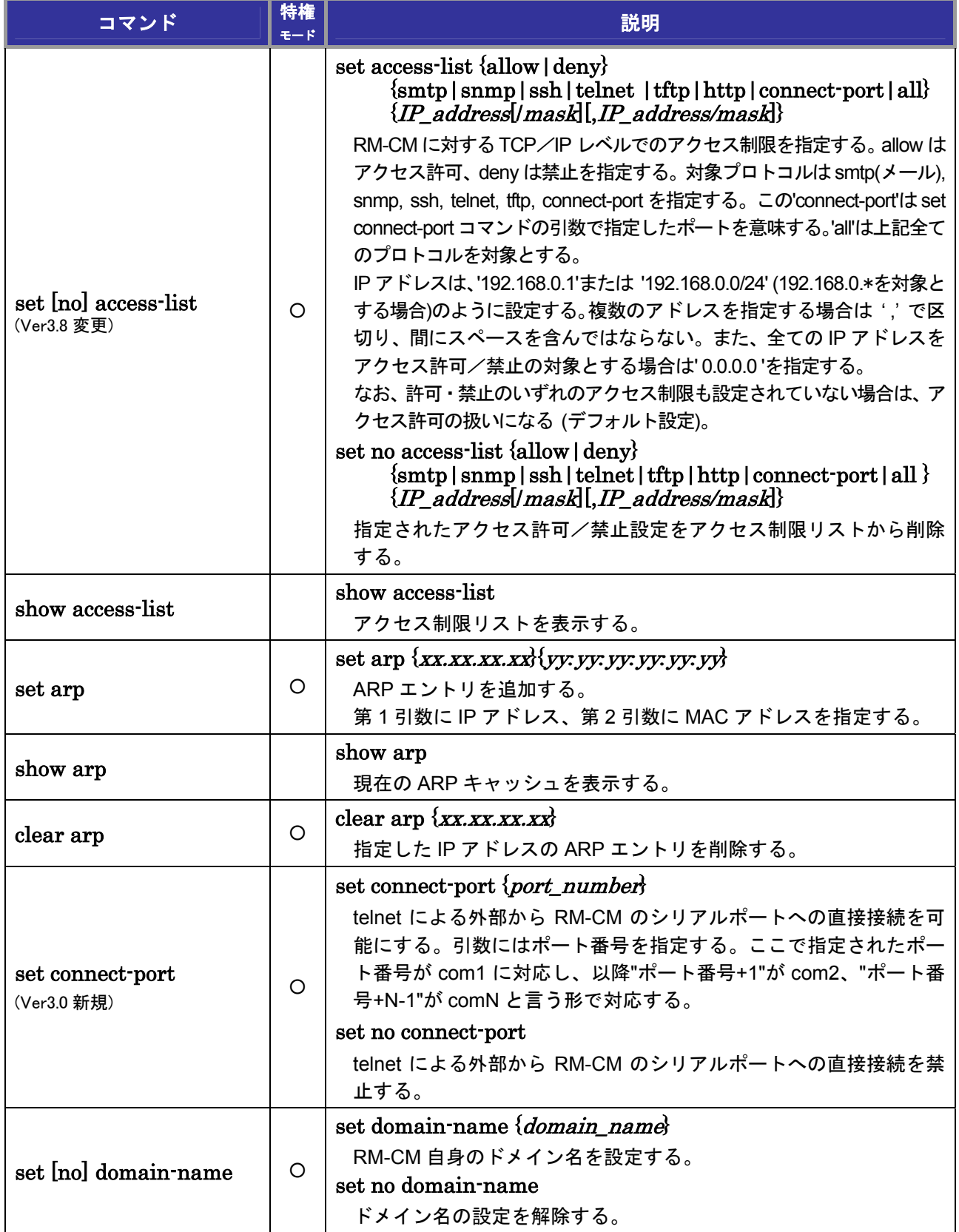

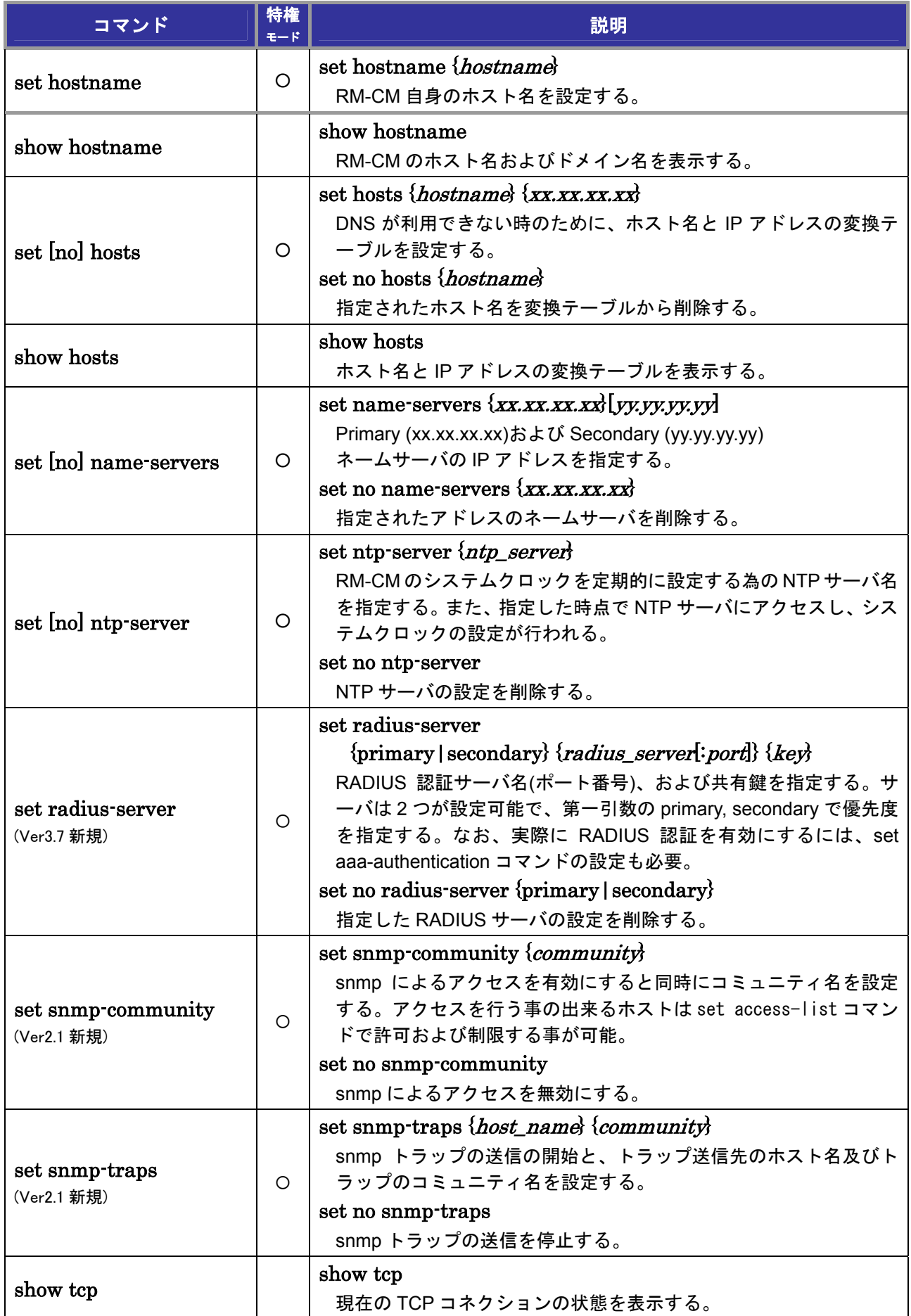

## *8*.*SSH(Secure SHell)*関連コマンド

ssh クライアント機能("ssh"コマンド)に関しては、「11. 各種ツールコマンド」参照。

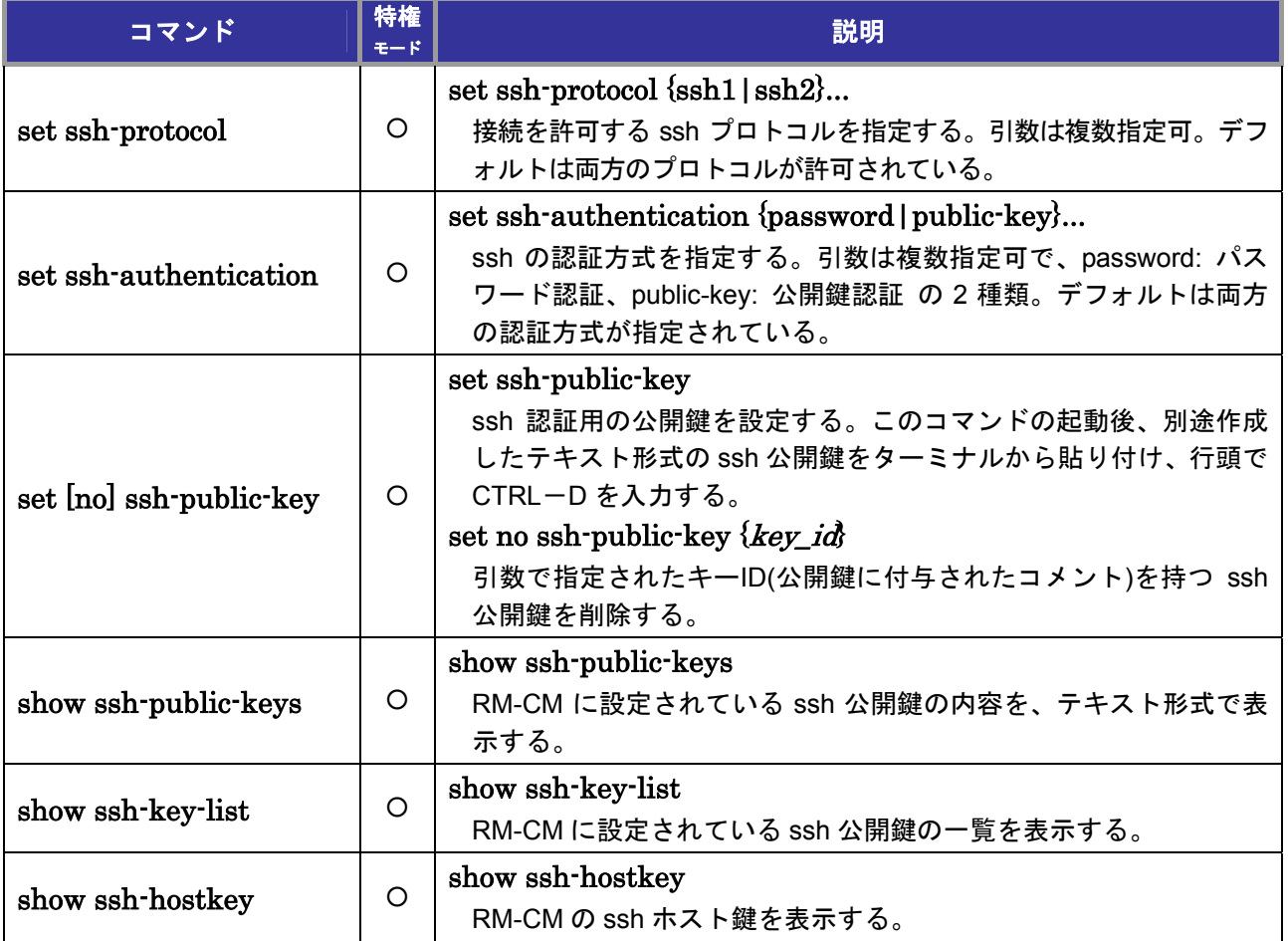

# 9. 監視対象装置のユーザカスタマイズ用コマンド

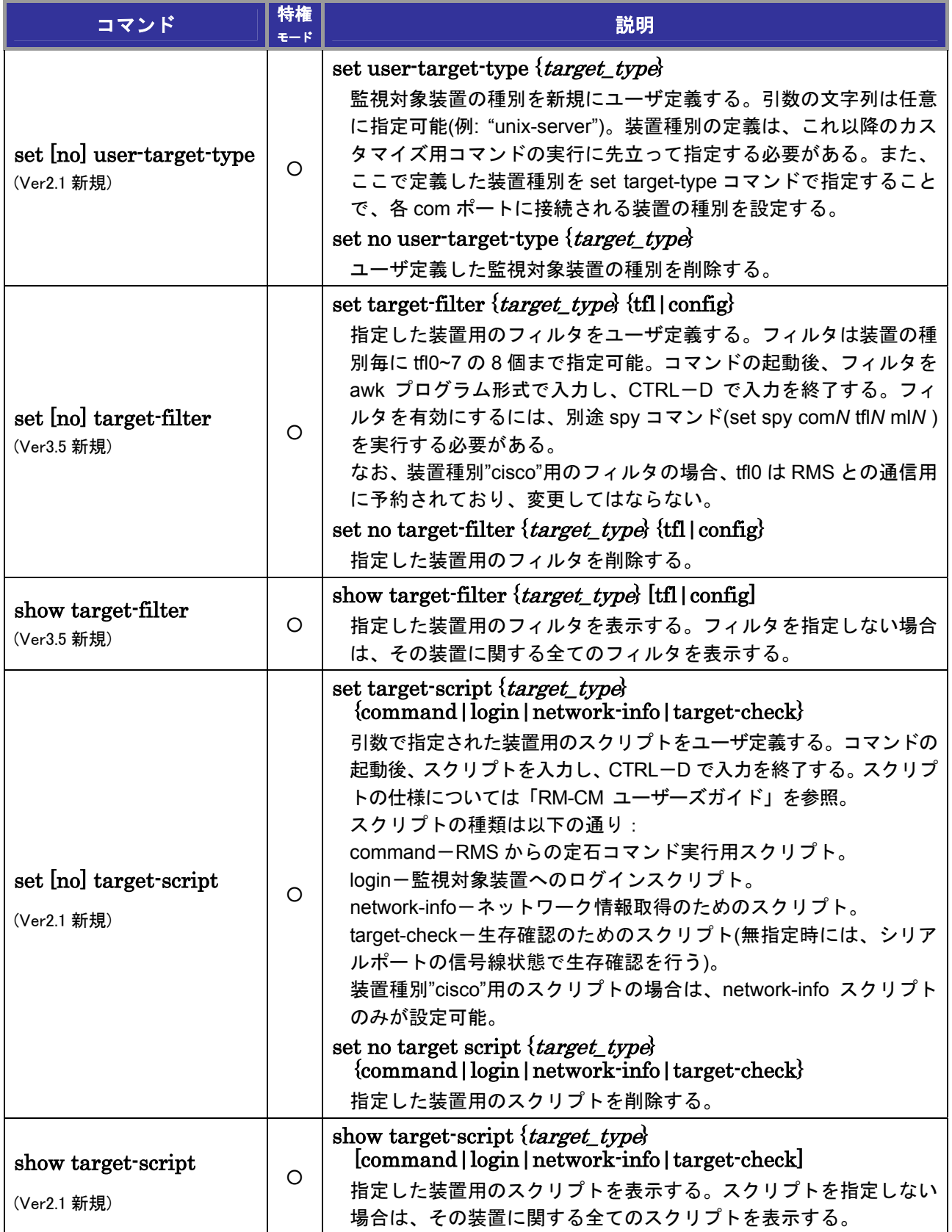

### 9. 監視対象装置のユーザカスタマイズ用コマンド

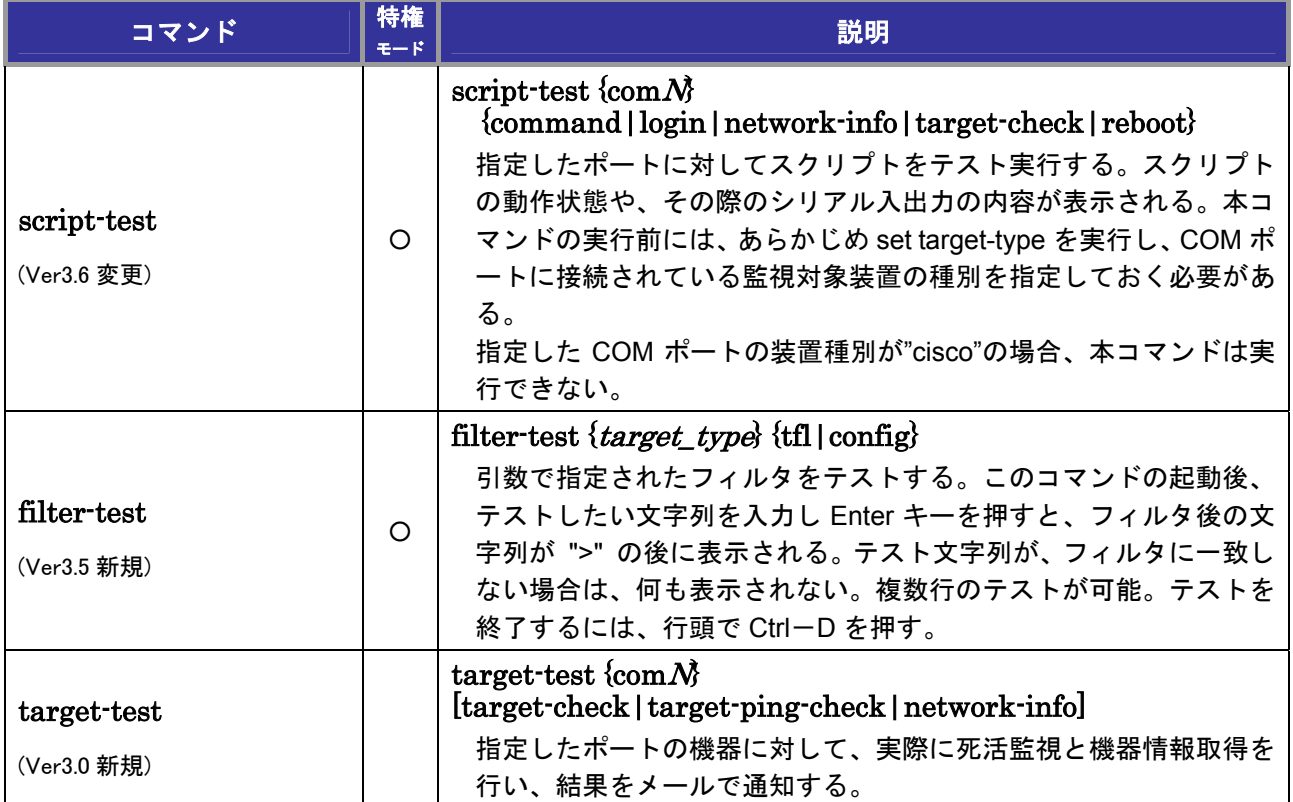

### *10*.その他ユーザカスタマイズ用コマンド監視対象装置のユーザカスタマイズ用コマンド

### *10*.その他ユーザカスタマイズ用コマンド

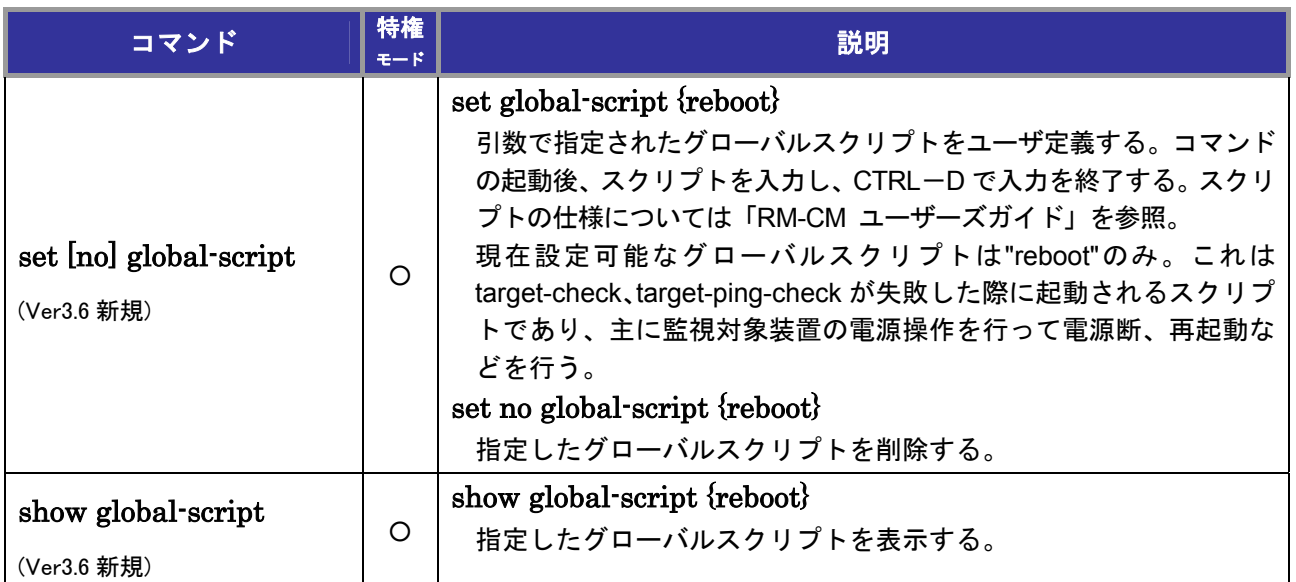

## *11*.各種ツールコマンド

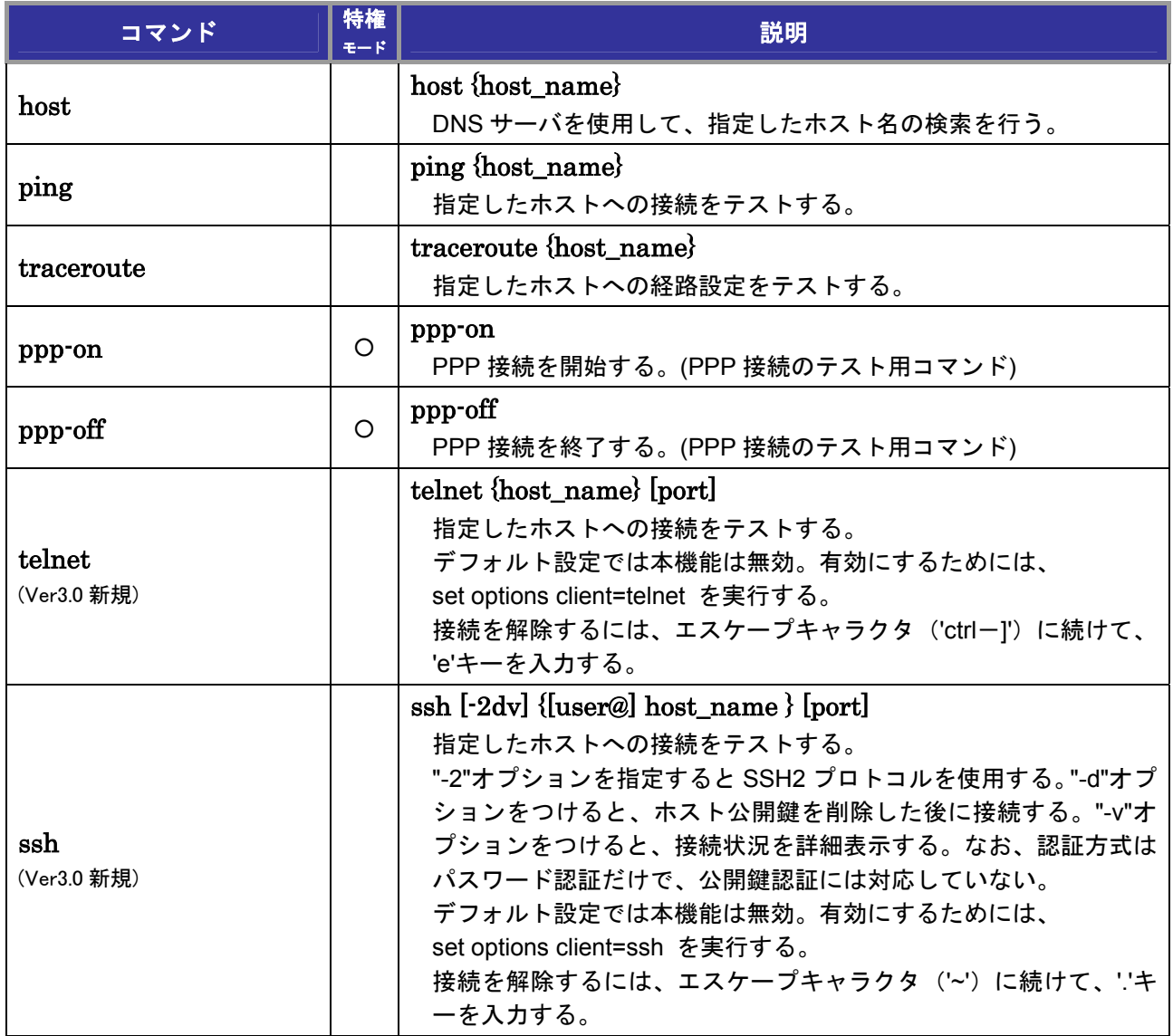

## **12. 電源管理装置関連のコマンド**

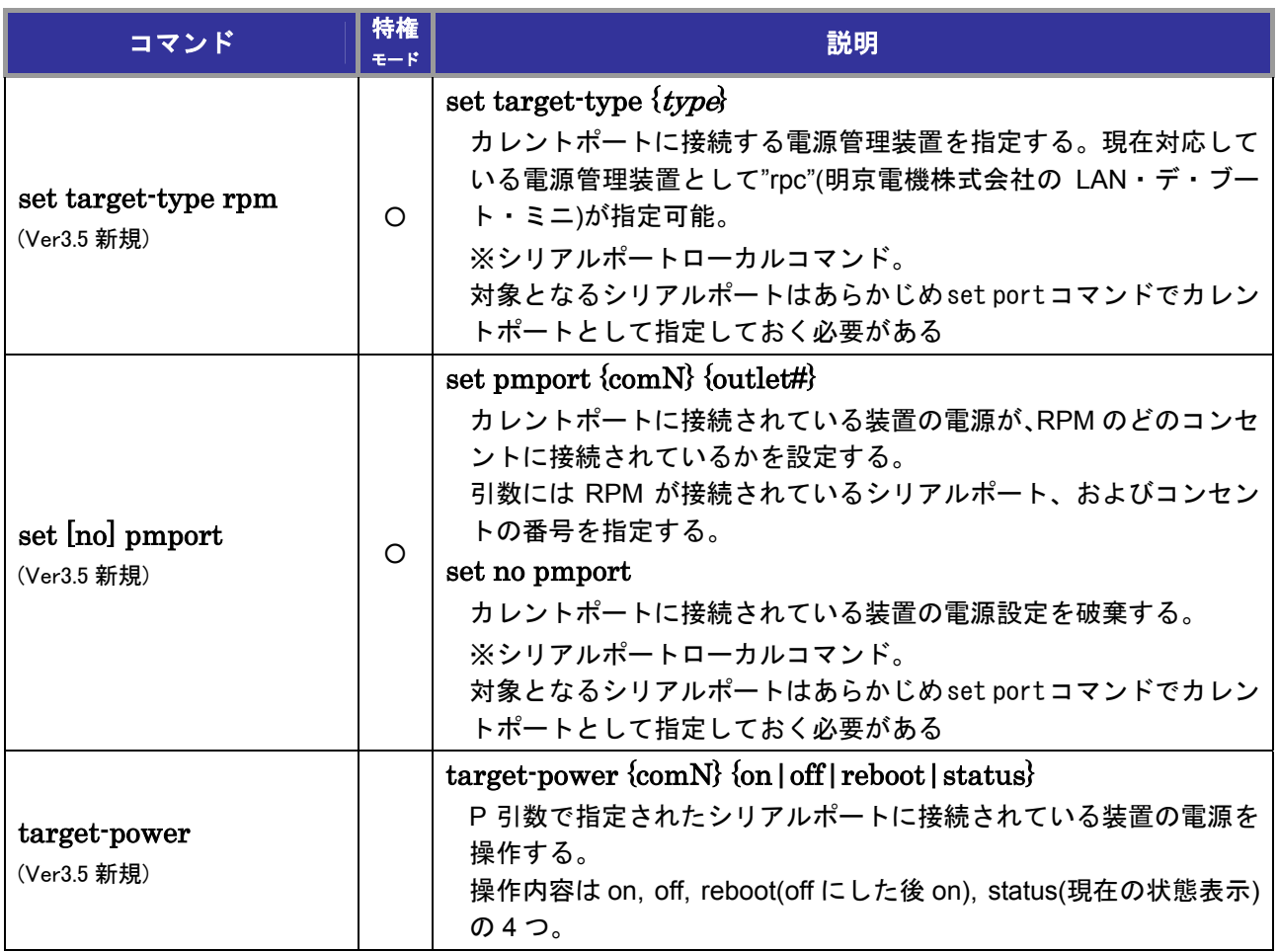

## *13*.ポート名一覧表

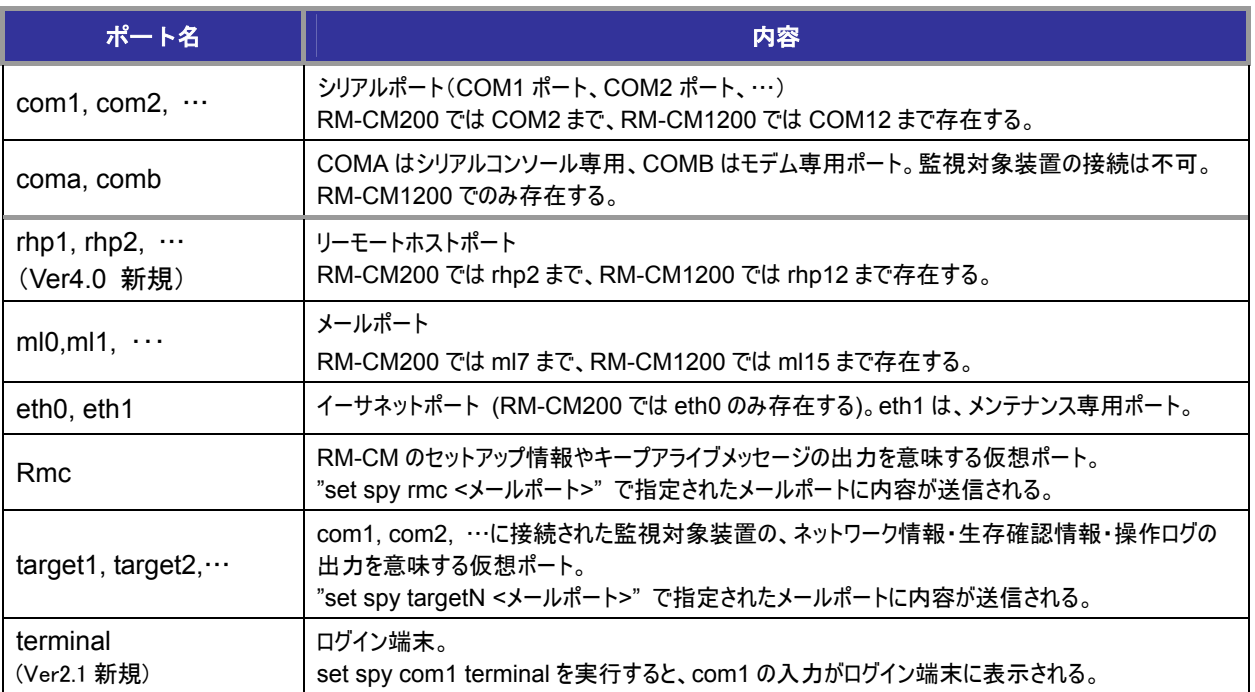

### **connect** で引数として指定できるポート

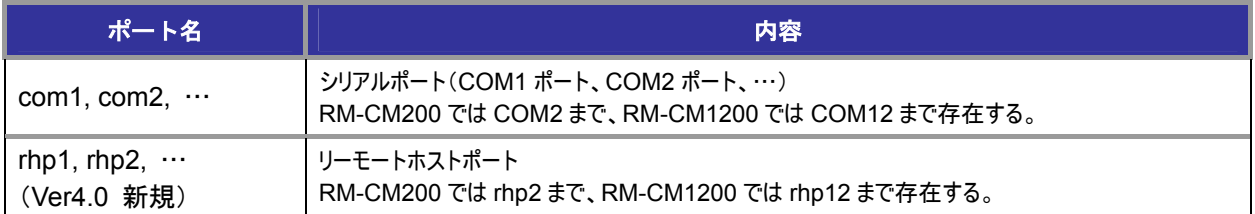

### **set port** で引数として指定できるポート

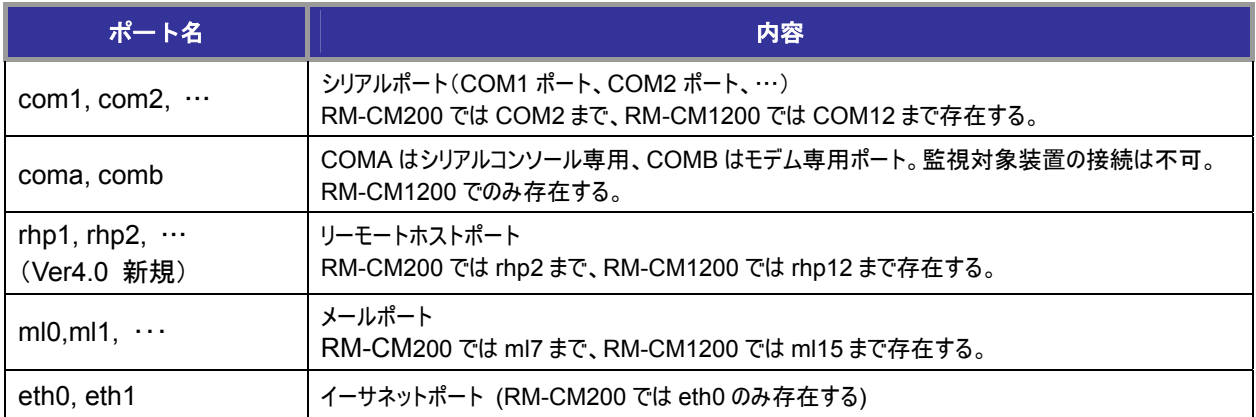

### **show port** で引数として指定できるポート

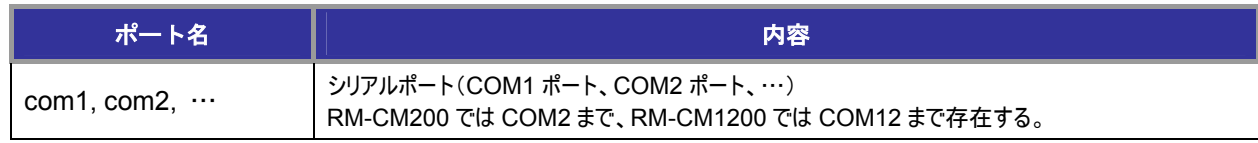

#### *13*.ポート名一覧表

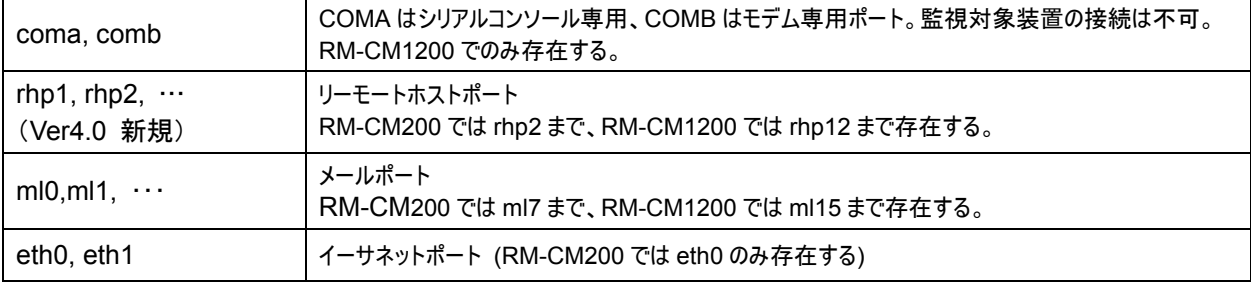

### **set spy** で引数として指定できるポート/フィルタ

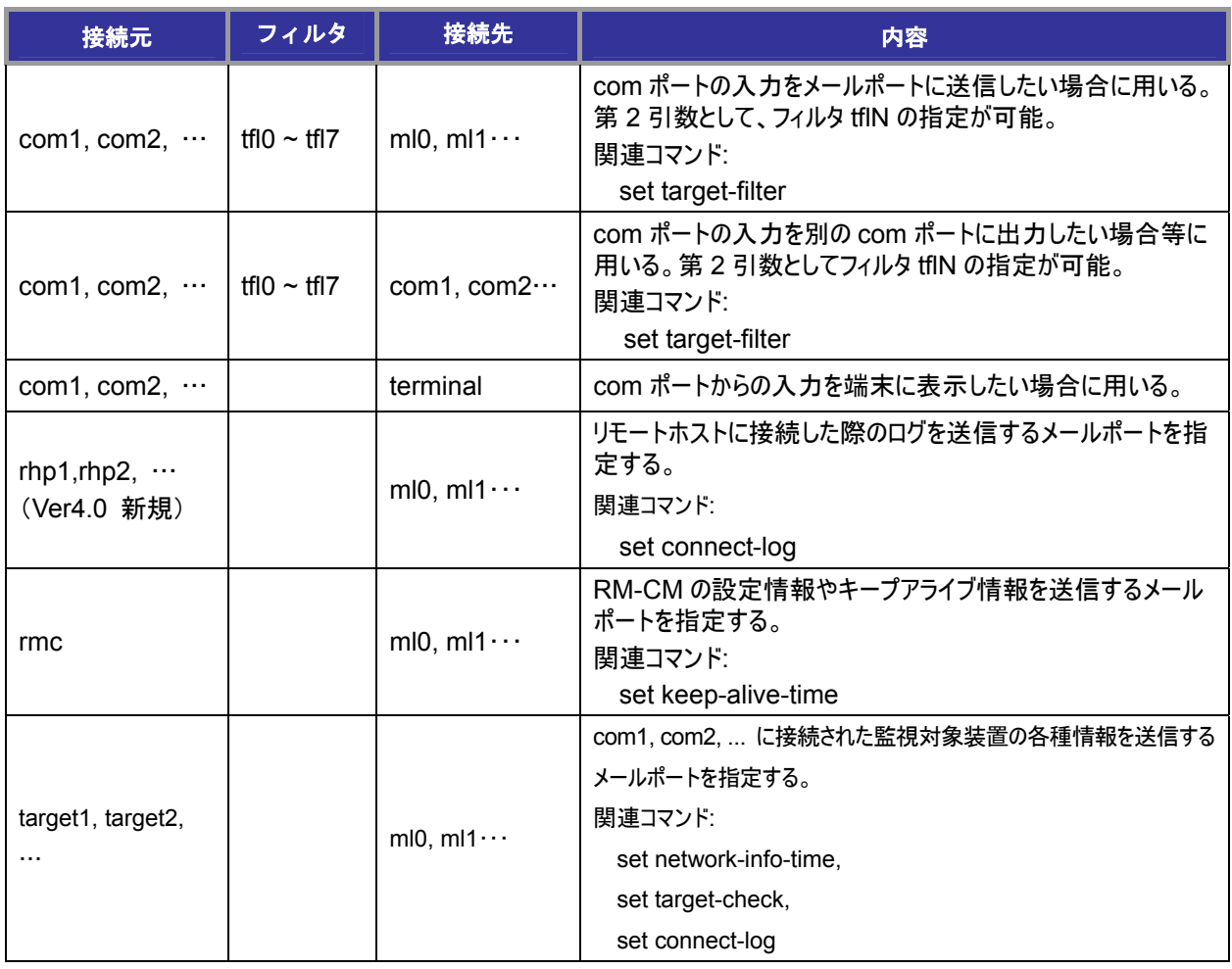

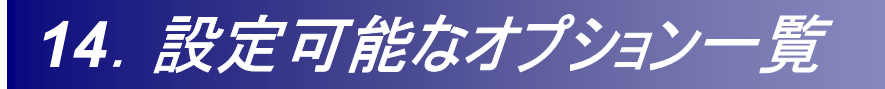

### **set options** コマンドで指定可能な項目一覧

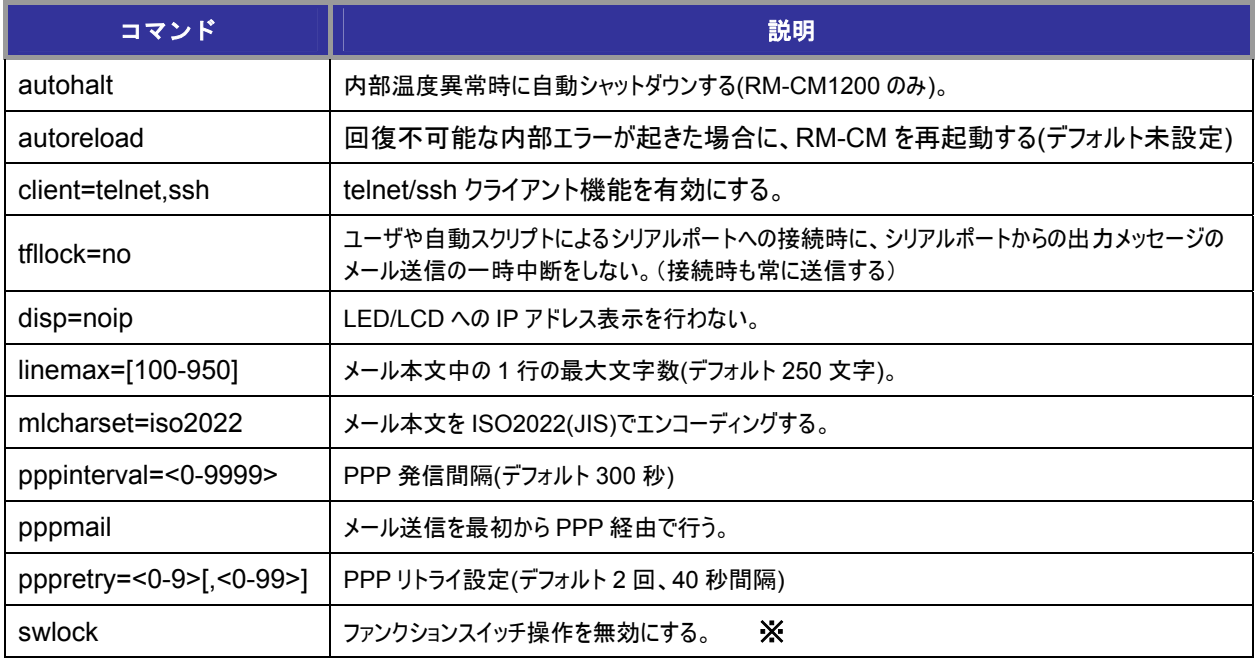

※ ファンクションスイッチ操作を無効にすると、ログインパスワード、特権パスワードを忘れた場合、 回復の手段がありませんので、ご注意ください。

# *15*.コマンド入力時のキー操作一覧表

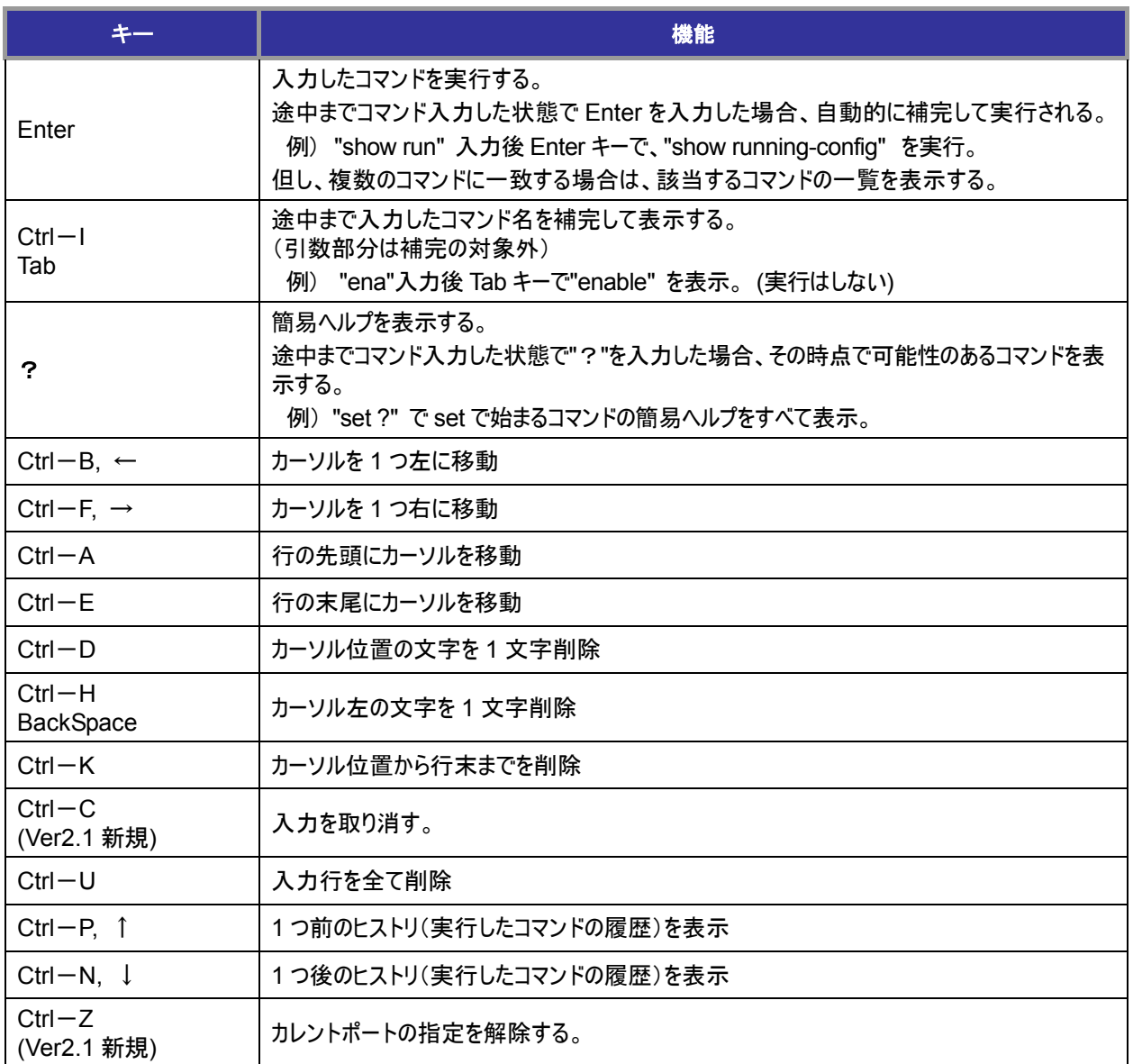

## *16*.ページャでのキー操作一覧表

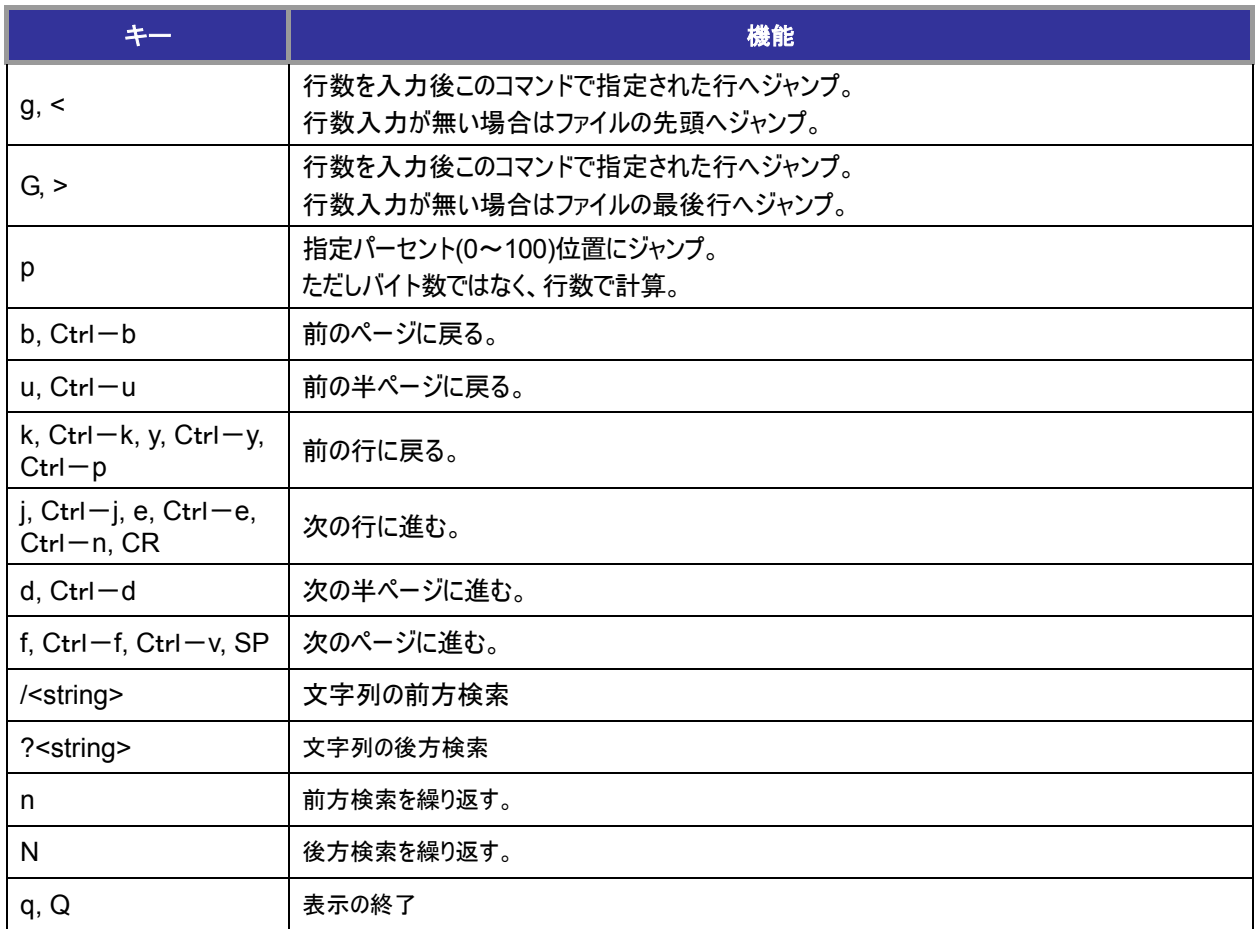

## *17*.*connect* コマンドのエスケープキャラクタの機能

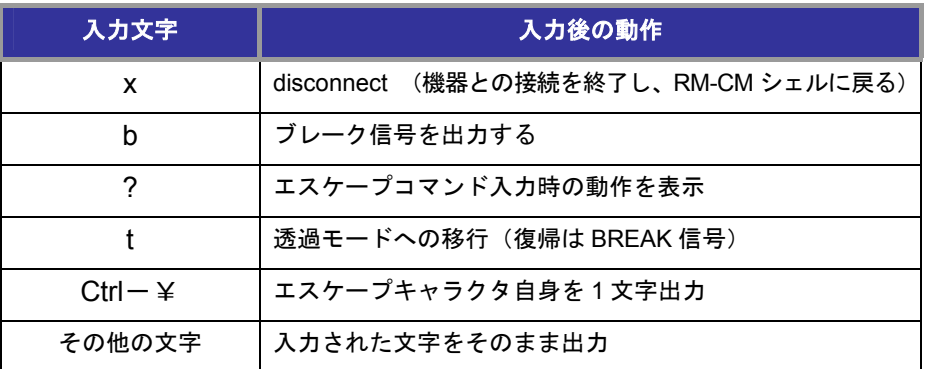

# *18*.システム設定値一覧表

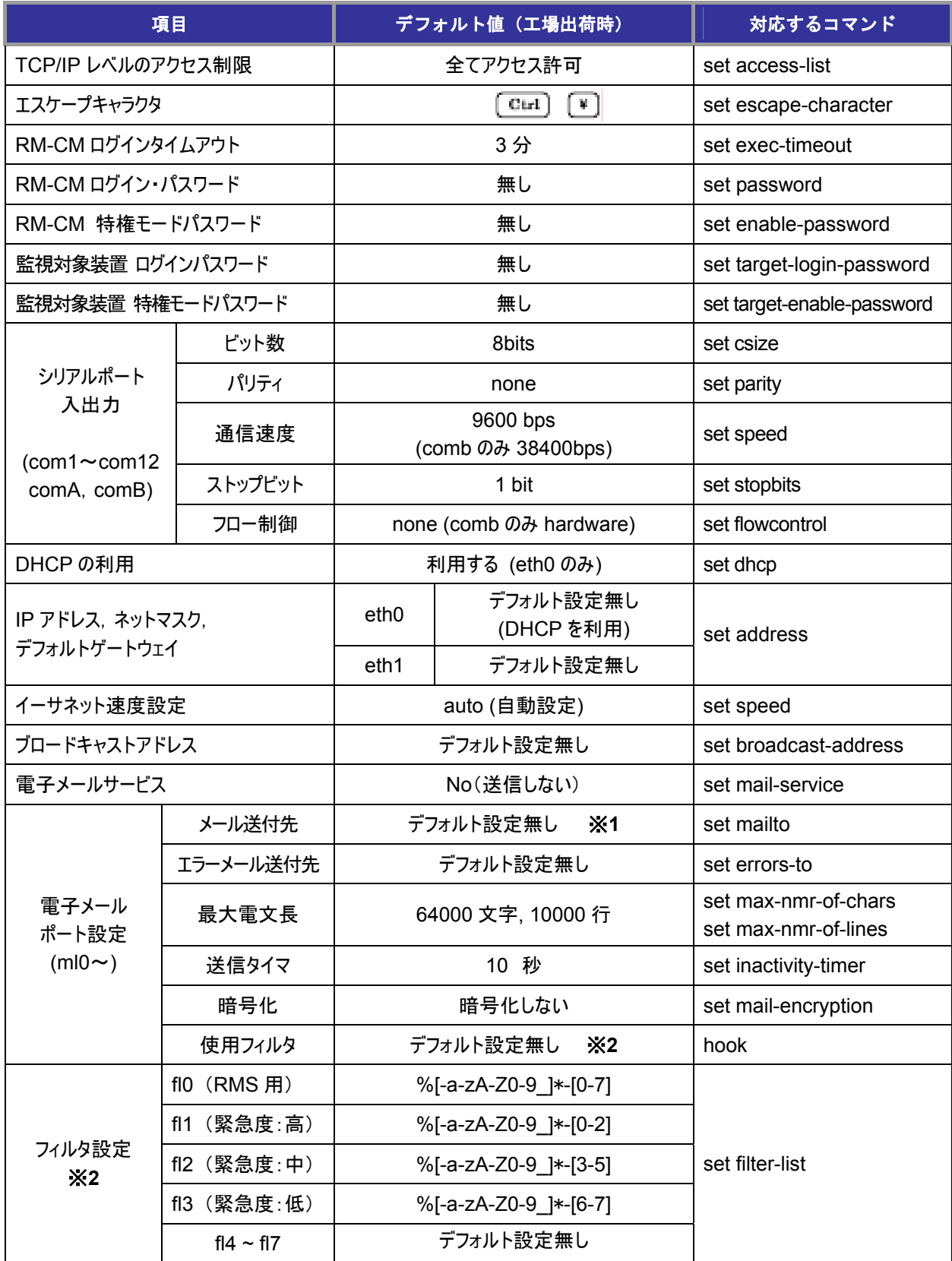

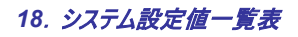

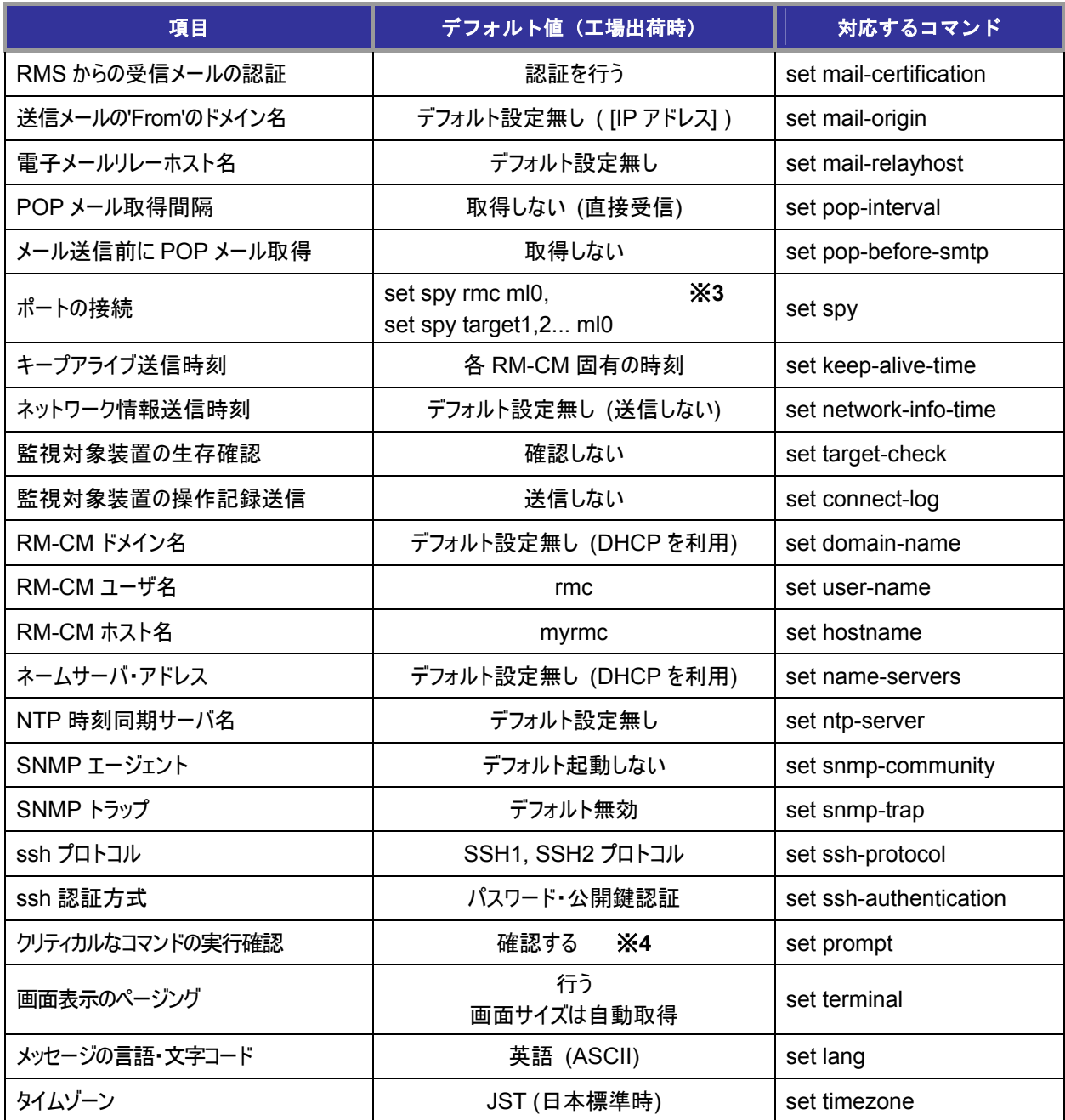

※**1** RMS(RouteMagic Server)利用時は、ml0 に RMS のメールアドレスを設定する。

※**2** Ver2.0 およびそれ以前との互換用に用意された設定。通常は変更しない。

※**3** RMS 利用時は、削除してはならない。

※**4** ログイン時には、常にデフォルト値に初期化される。

# *19*.*Cisco* 以外の装置用対応

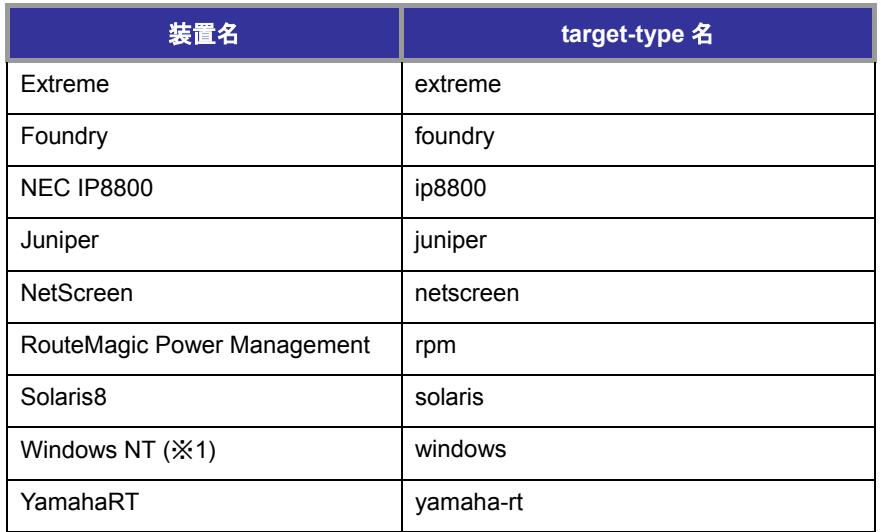

※**1** 弊社の RouteMagic Agent for Windows が必要です

## *20*.*Cisco* 用フィルタ・スクリプト設定一覧表

![](_page_38_Picture_169.jpeg)

※**1** RMS(RouteMagic Server)利用時は、当フィルタを削除してはならない。 また、set spy comN tfl0 ml0 を設定する必要がある。

※**2** RMS 利用時は、これらのコマンドを削除してはならない。

## *21*.*RM-CM* でサポートするタイムゾーン一覧表

![](_page_39_Picture_65.jpeg)

22. 電子メールサブジェクト名一覧

RM-CM から送信される電子メールには、以下の種類がある。各メールのサブジェクトにはデフォルト 文字列が設定されているが、set mail-subject コマンドにより任意に設定することができる。

デフォルトの設定値、および set mail-subject で設定可能なサブジェクト変数に関しては、次ページの 「23. 電子メールサブジェクトの設定とサブジェクト変数」参照。

![](_page_40_Picture_205.jpeg)

## 23. 電子メールサブジェクトの設定と

RM-CM から送信されるメールの種類と set mail-subject で設定する引数、および各メールのサブジェク トとして送信される文字列のデフォルト設定は以下の通り。

![](_page_41_Picture_168.jpeg)

### 電子メールサブジェクト変数

set mail-subject の第二引数で設定する文字列には、以下の変数が利用できる。

![](_page_41_Picture_169.jpeg)

![](_page_43_Picture_81.jpeg)

![](_page_43_Picture_82.jpeg)

![](_page_44_Picture_3.jpeg)

![](_page_44_Picture_4.jpeg)

![](_page_45_Picture_0.jpeg)

製品に関するお問い合わせやテクニカルサポートについては、下記の弊社サポ ートページをご覧ください。

**http://www.routrek.co.jp/support/**

また、製品に関する最新情報やマニュアルも上記ページからダウンロードする ことができますのでご参照ください。

Copyright©2007 株式会社 ルートレック・ネットワークス All rights reserved. このマニュアルの著作権は、株式会社 ルートレック・ネットワークスが所有しています。 このマニュアルの一部または全部を無断で使用、あるいは複製することはできません。 このマニュアルの内容は、予告なく変更されることがあります。

商標について ルートレック・ネットワークスのロゴおよび RouteMagic は、株式会社 ルートレック・ネットワークスの 登録商標です。 本書に記載されている製品名等の固有名詞は、各社の商標または登録商標です。

![](_page_46_Picture_2.jpeg)

株式会社ルートレック・ネットワークス 〒213-0011 神奈川県川崎市高津区久本3-5-7 新溝ノ口ビル Tel. 044-829-4361 Fax. 044-829-4362